# **Official User Manual English Version**

**V1.0.210429**

# **Table of Contents**

# **Table of Contents**

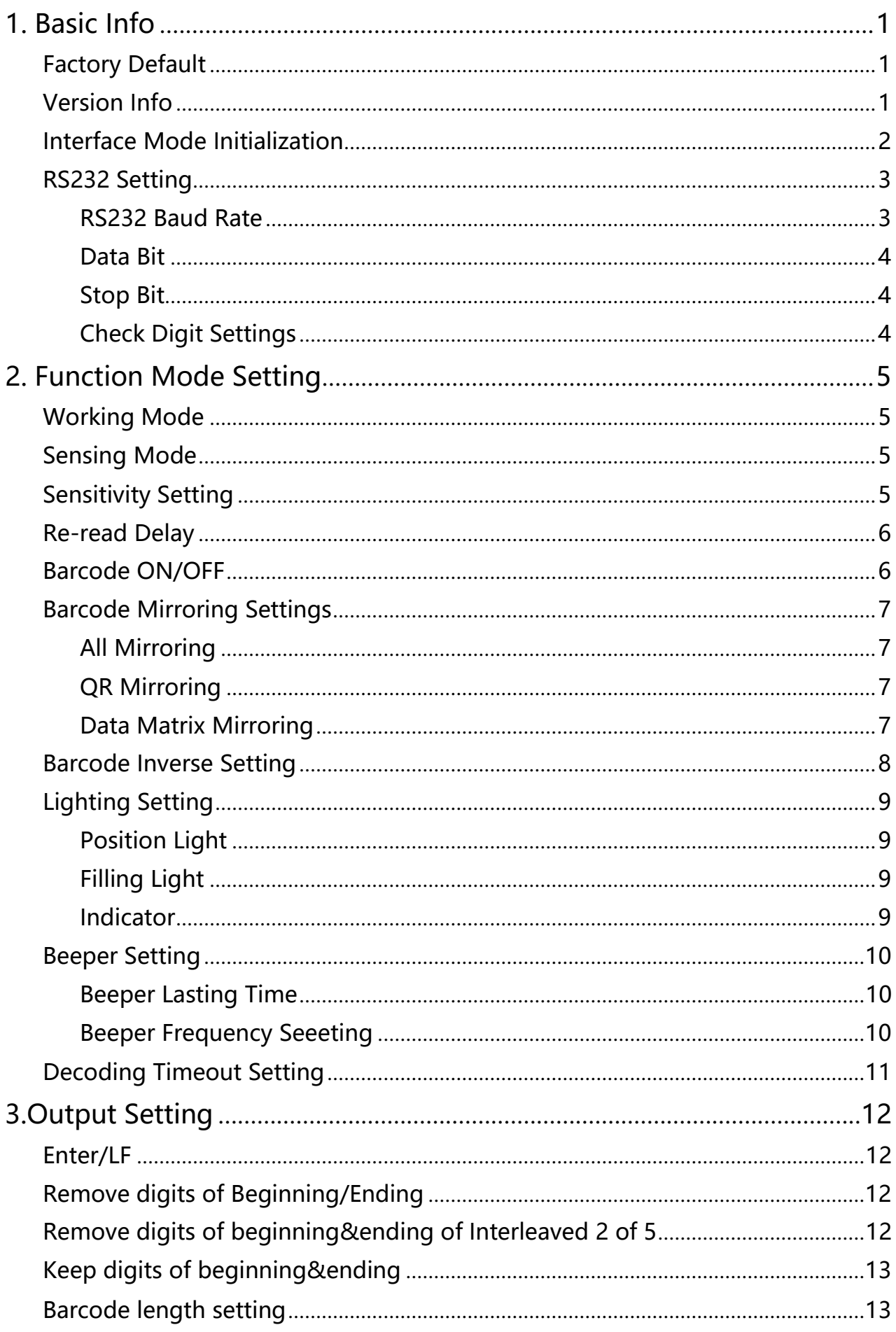

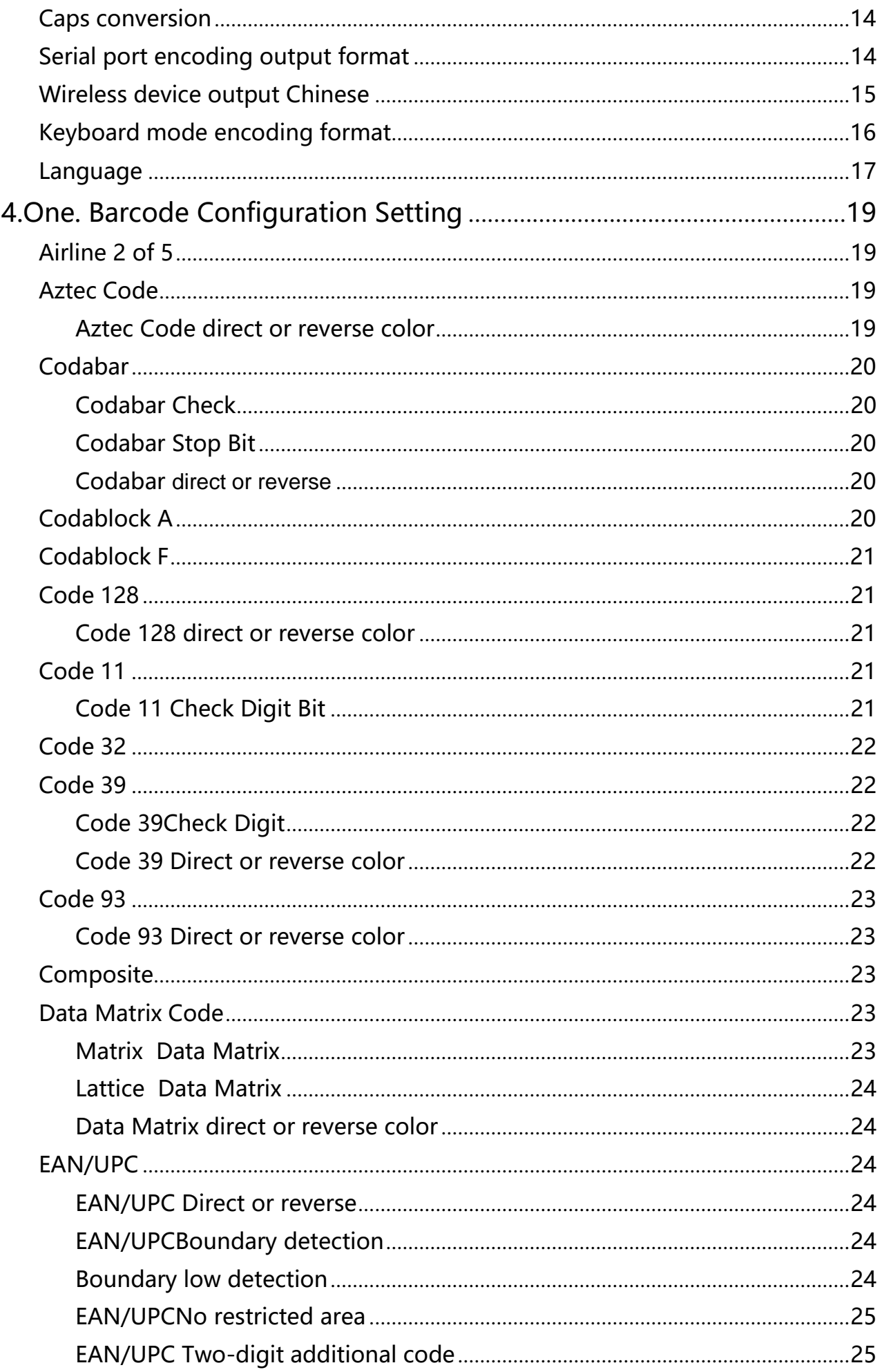

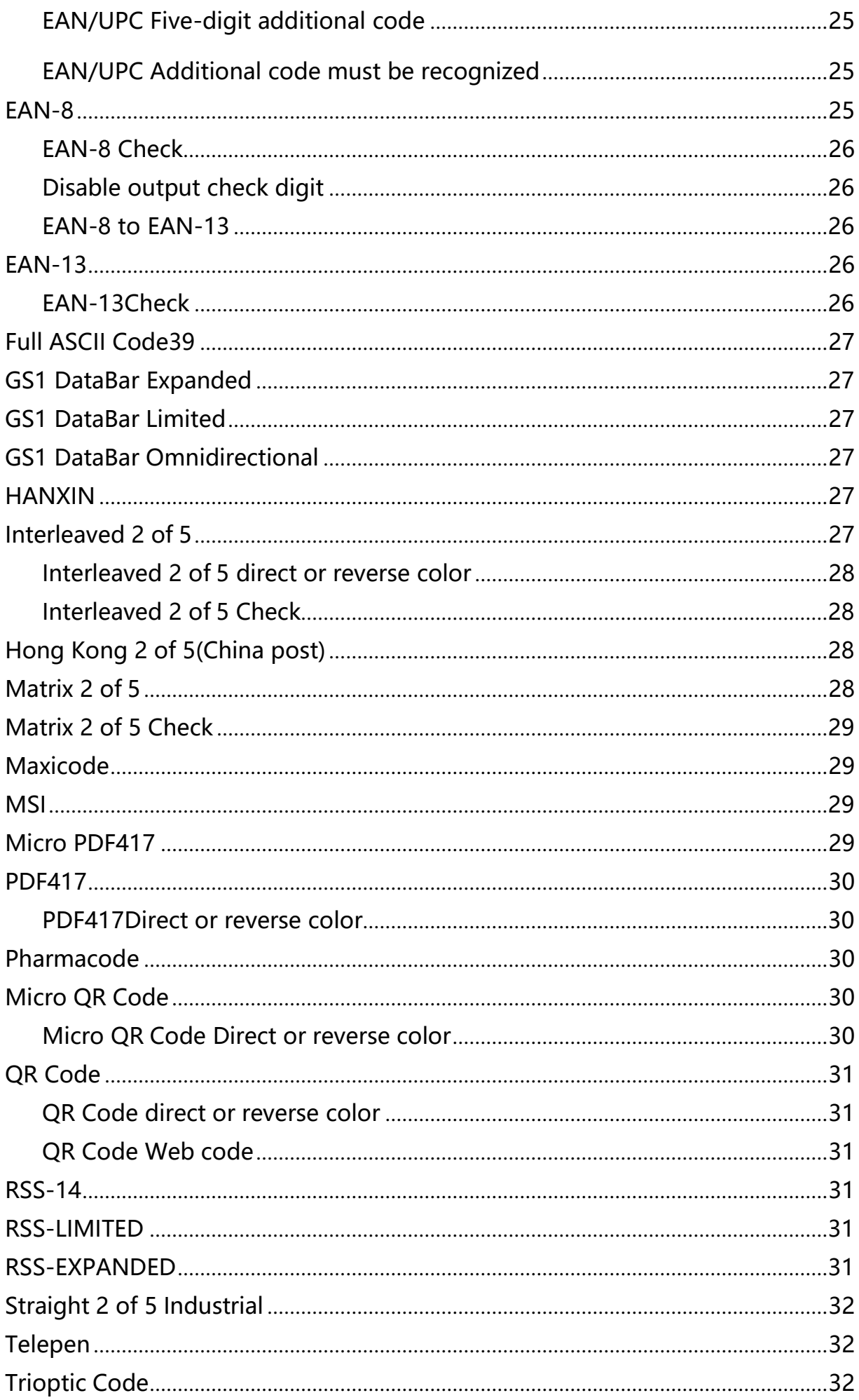

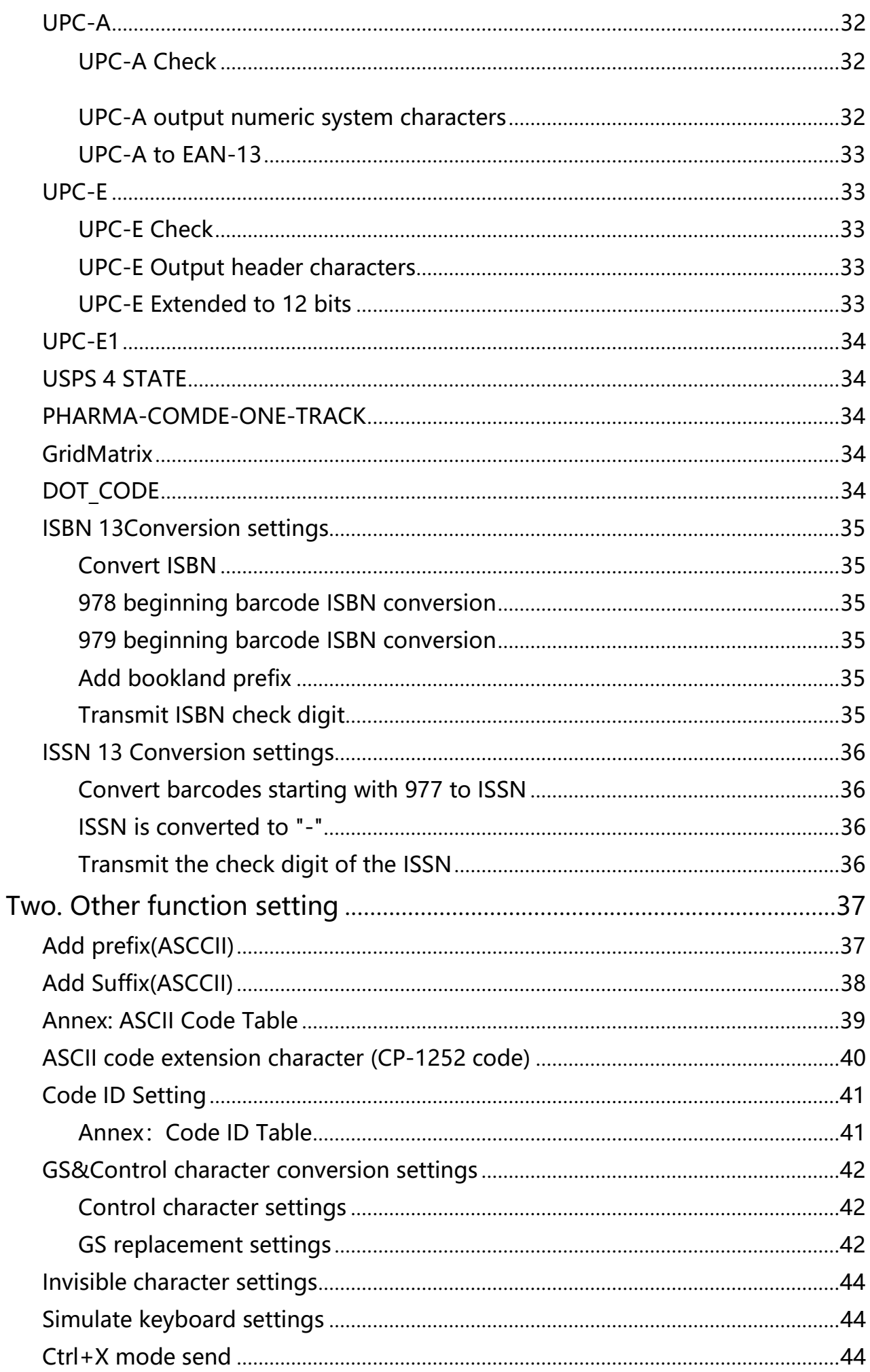

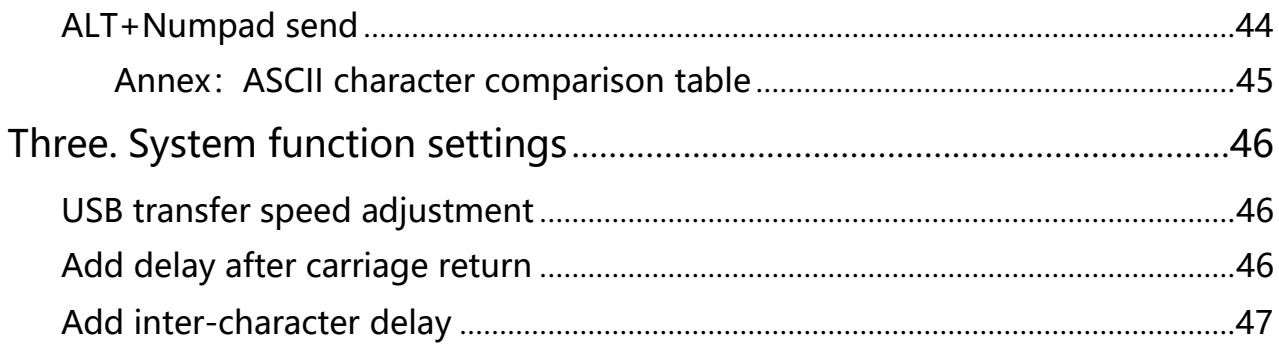

 $\star$ 

### <span id="page-6-0"></span>**1. Basic Info**

This user manual includes symbology settings, function settings (lighting, keyboard type and factory default, etc.) and interface settings. If you need to change the function, scan the configuration according to the code below. All with (\*) indicate factory default.

#### **Factory Default**

<span id="page-6-1"></span>"Factory default" is to restore to the default factory state. After the user has set (user configuration), scan to restore the user configuration, and then restore the configuration saved by the user. If the scan restores the factory settings, it will be

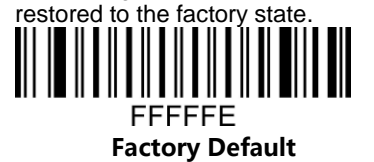

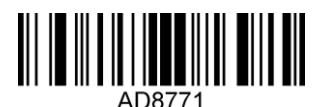

**Save as user configuration**

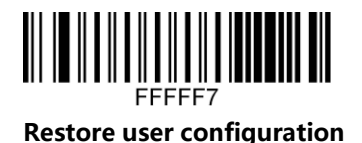

#### **Version Info**

<span id="page-6-2"></span>Obtaining the version number is for viewing the firmware version, and to obtain the existing version information, you can view the version number, activation information, manufacturer information, equipment OEM customer customization content, etc.

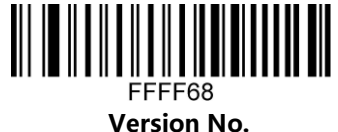

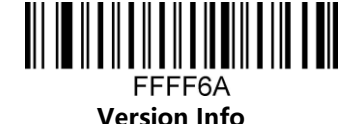

**Equipment Info**

#### **Interface Mode Initialization**

<span id="page-7-0"></span>Recognized as a USB keyboard type, scan the "USB HID" barcode. In the environment where the application software requires a serial port, USB can be recognized as a USB COM type, and the user needs to install a driver. Recognized as HID POS type, support software is required to use. This standard interface is USB-A.

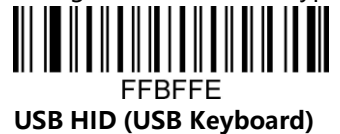

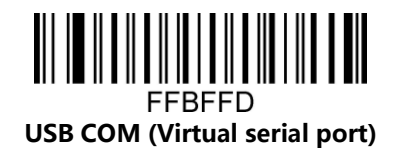

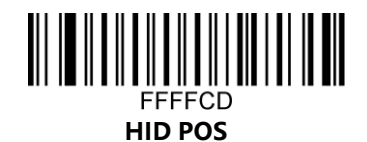

#### **RS232 Setting**

<span id="page-8-0"></span>The serial communication interface is a common way to connect the reading module and the host device (such as PC, POS and other devices). When the reading module is connected with the host using a serial cable, the system adopts the serial communication mode by default. When using the serial communication interface, the communication parameter configuration between the reading module and the host device must be completely matched to ensure smooth communication and correct content. The serial port configuration is: 9600 baud rate, 8-bit data, no parity bit , 1 stop bit. This standard interface is DB9.

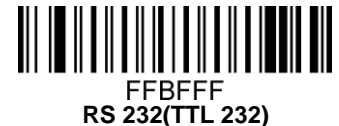

<span id="page-8-1"></span>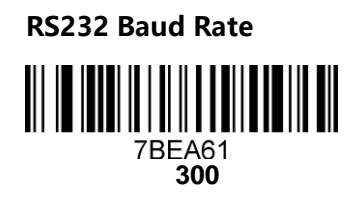

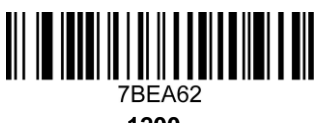

**1200**

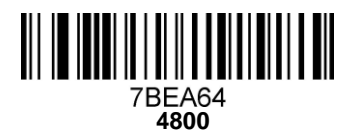

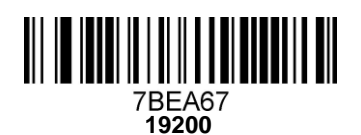

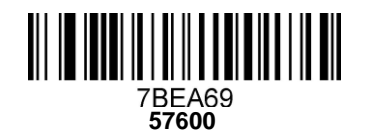

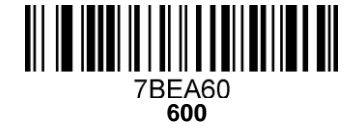

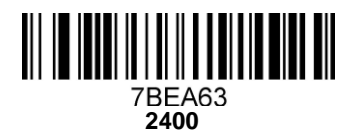

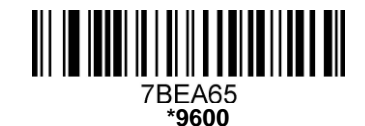

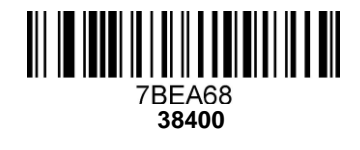

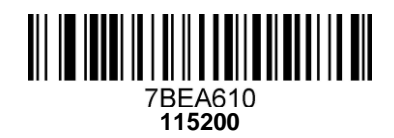

<span id="page-9-0"></span>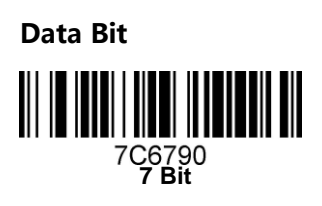

<span id="page-9-1"></span>**Stop Bit**

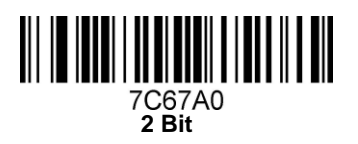

<span id="page-9-2"></span>**Check Digit Settings** <u> || || || |||| || || |||| || || ||</u> 7C69B2<br>**O** 

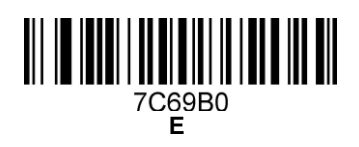

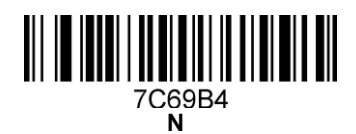

**8 Bit**<br>**Bit**<br>**Bit**<br>**Bit**<br>**Bit**<br>**Bit** 

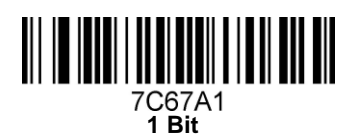

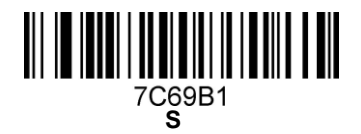

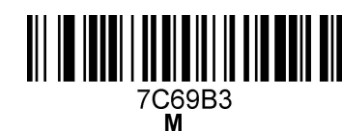

# <span id="page-10-0"></span>**2. Function Mode Setting**

This chapter can configure the function mode of the device, including working mode (such as image inversion, etc.), Aimer setting, lighting configuration, Led indicator setting and beeper setting, etc. You just need to scan the corresponding setting code as required. (Note: Manual mode is enabled by default for handheld, and automatic mode is enabled by default for desktop)

<span id="page-10-1"></span>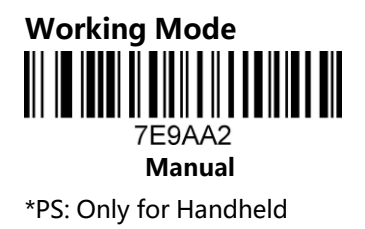

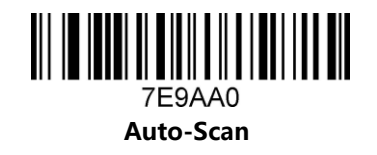

<span id="page-10-2"></span>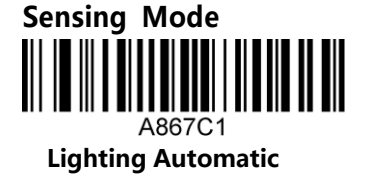

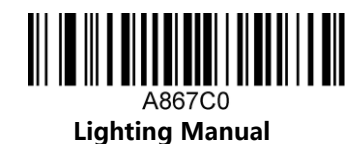

#### <span id="page-10-3"></span>**Sensitivity Setting**

There are 15 grade of sensitivity in auto scan mode, 1 is the highest and 15 is the lowest. B67A6X, X stands for grade (B67A61-B67A615)

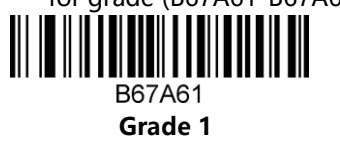

**Grade 6**

<u> III III III IIIIIIII III IIIIIIII III</u> **B67A66** 

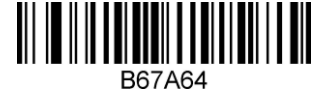

**Grade 4**

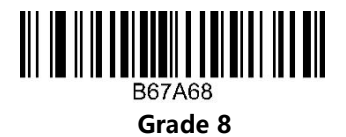

#### <span id="page-11-0"></span>**Re-read Delay**

The interval time of the same barcode in automatic scanning mode means that after reading a barcode, it will refuse to read the same barcode within the set time. It can be read and output only after the time is exceeded. The same barcode time can be set to 1-127 (minimum is 1, maximum is 127) 7EFD6X (X means the same barcode interval, 1 means 50ms, 127 means 127\*50ms) . 7EFD6X, X stands for (7EFD61 -7EFD6127)

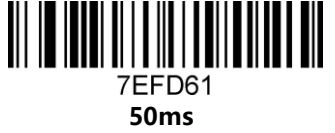

**150ms**

7EFD63

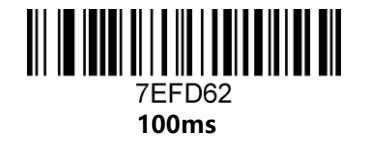

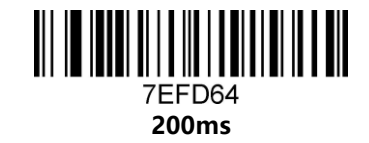

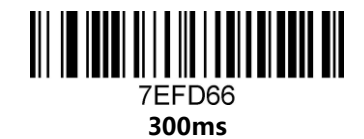

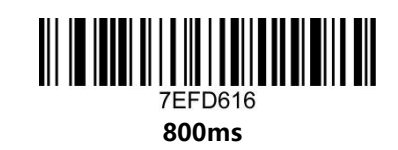

#### <span id="page-11-1"></span>**Barcode ON/OFF**

Turning on all barcodes means enabling barcodes by default, turning on all 1D codes means enabling 1D codes enabled by default, and turning on all 2D codes means enabling 2D codes enabled by default. Close all barcodes, close all 1Dcodes, close all 2D codes to close all corresponding items.

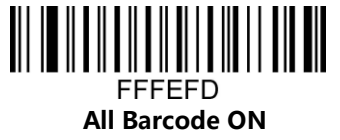

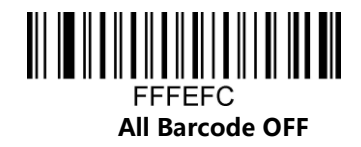

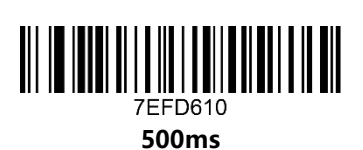

**250ms**

7FFD65

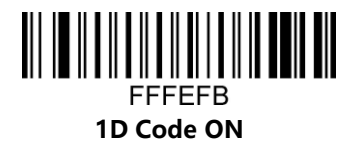

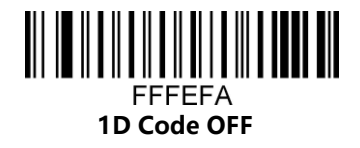

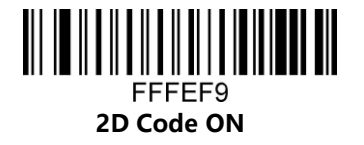

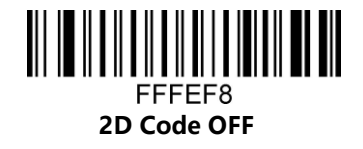

#### <span id="page-12-0"></span>**Barcode Mirroring Settings**

This setting means that the barcode image can be decoded normally after being mirrored or reflected by a mirror, mainly for QR codes.

<span id="page-12-1"></span>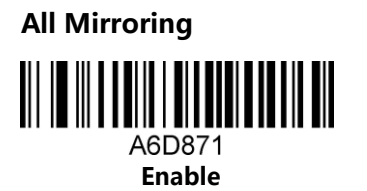

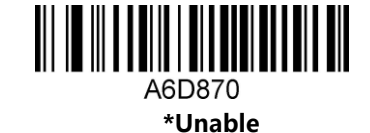

<span id="page-12-2"></span>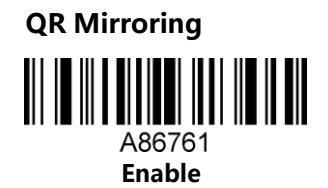

<span id="page-12-3"></span>**Data Matrix Mirroring**

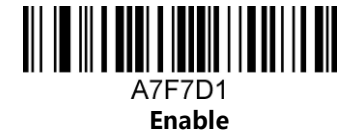

<u> III III II IIIIIII II IIIIIIII III</u> A86760 **\*Unable**

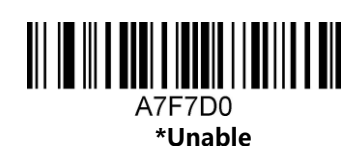

#### <span id="page-13-0"></span>**Barcode Inverse Setting**

This setting can be decoded normally after the black area and white area of the barcode are interchanged.

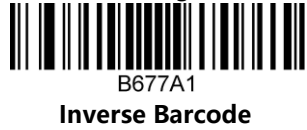

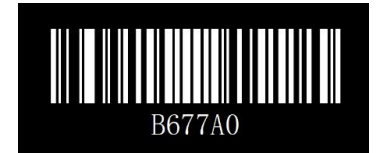

**Normal Barcode**

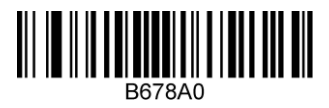

**Only Decoding Normal Barcode**

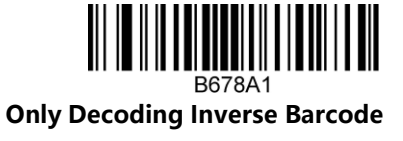

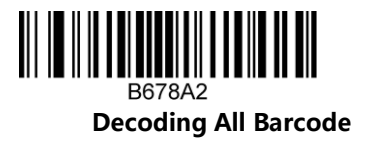

#### **Lighting Setting**

<span id="page-14-0"></span>**Position Light**

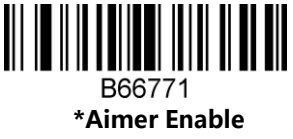

\*PS: Only for Handheld Scanner

<span id="page-14-1"></span>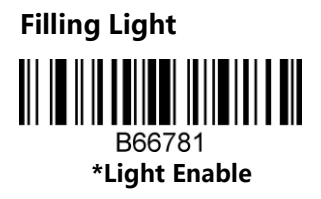

<span id="page-14-2"></span>**Indicator**

**\*Normal**

B66890

**Always OFF**

B66892

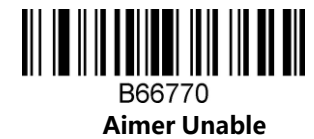

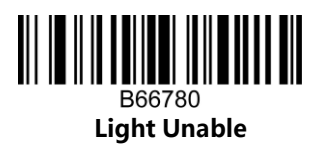

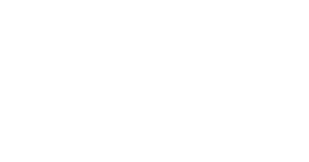

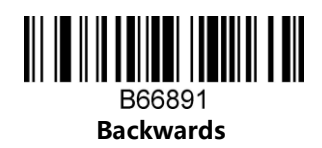

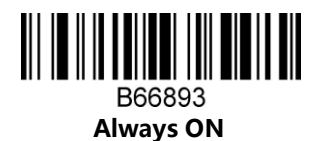

<span id="page-15-0"></span>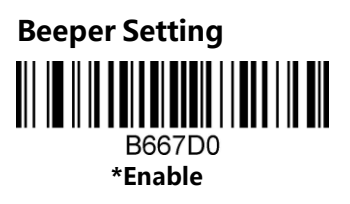

<span id="page-15-1"></span>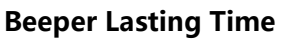

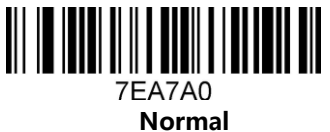

<span id="page-15-2"></span>**Beeper Frequency Seeeting** 7EB9B7

**2.7KHz**

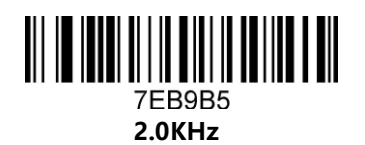

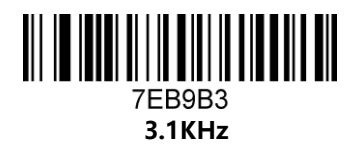

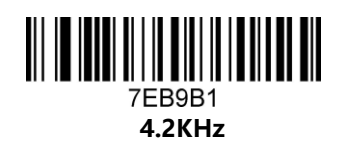

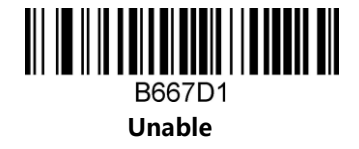

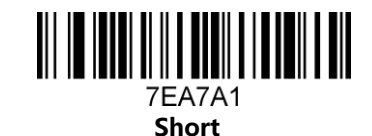

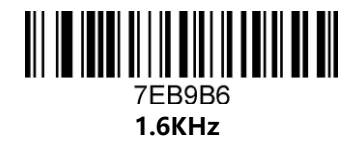

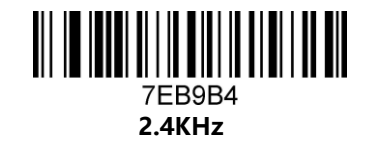

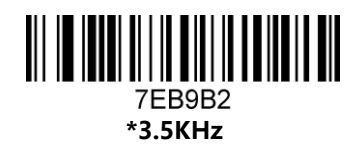

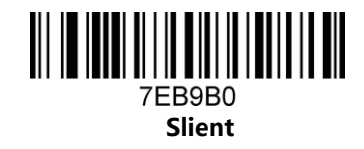

#### <span id="page-16-0"></span>**Decoding Timeout Setting**

When making the configuration barcode, need add "^3" character in front of it, such as: ^3B6AE6X (X means the timeout time 20 is 30s), choose code 128, and the last digit is 0 for no timeout (the default is no

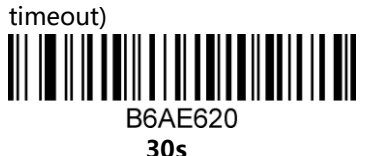

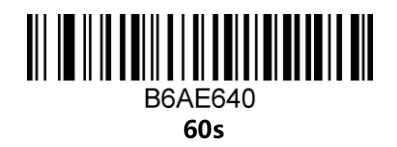

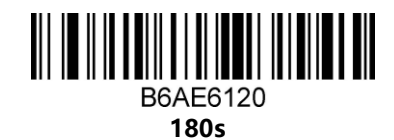

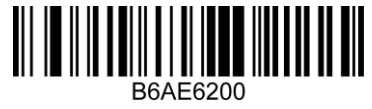

**120s**

**B6AE680** 

**200s**

### <span id="page-17-0"></span>**3.Output Setting**

This chapter can configure the output of the device, including carriage enter/LF, serial port encoding settings, setting barcode length, removing barcode digits (removing the start/end, keeping the start and end), and multi-country keyboard switching settings, etc. You only need to scan as required. The corresponding configuration code can be used.

<span id="page-17-1"></span>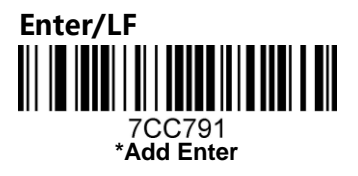

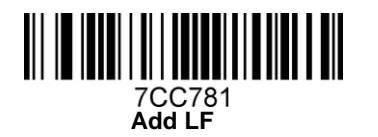

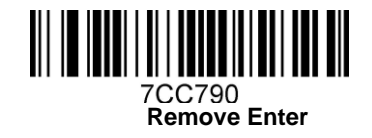

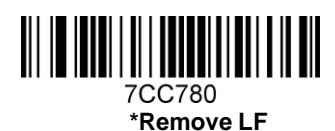

#### <span id="page-17-2"></span>**Remove digits of Beginning/Ending**

Remove the number of digits from the beginning of barcode "B68E6X" (X is the number of digits will remove, the last number like below code "1" means remove one digit, if it is "2", then remove two digits, if it is "0", means don't need remove, the user can configure it by himself, and can be used at the same time from the end remove barcode)

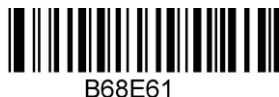

#### **Remove 1 digit from the beginning**

Remove the number of digits from the ending of barcode "B68E6X" (X is the number of digits will remove, the last number like below code"1" means remove one digit, if it is "2",then remove two digits, if it is "0", means don't need remove, the user can configure it by himself, and can be used at the same time from the end remove barcode)

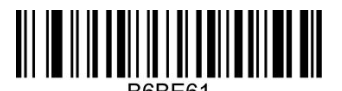

**Remove 1 digit of ending**

# <span id="page-17-3"></span>**Remove digits of beginning&ending of Interleaved 2 of 5 Enable**

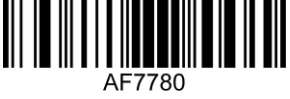

**Disable**

#### <span id="page-18-0"></span>**Keep digits of beginning&ending**

You can only choose to keep the beginning or ending digit, but not both. Scan "AC8760" from the digit of the reserved barcode at the beginning, scan "AC8761" from the digit of the reserved barcode at the ending, and then scan the reserved digit barcode, "B69E6X" X is the digit of the reserved data. For example, if 9 bits are reserved, the maximum number of B69E69 is 255.

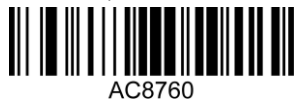

**Keep beginning digit**

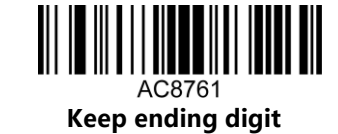

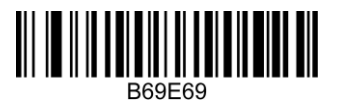

**Keep 9 digits**

#### <span id="page-18-1"></span>**Barcode length setting**

Code length can be setted to 1-255 (Minimum length is 1, The maximum length is 255) 67EE6X (X represents the length of the barcode)

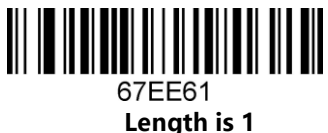

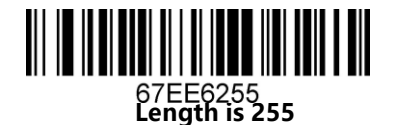

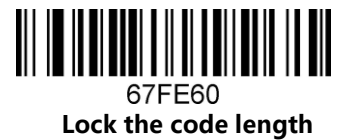

#### **Caps conversion**

<span id="page-19-0"></span>Letter conversion, when outputting barcodes with letter content, you can configure the output result to be all uppercase or all lowercase. For example: if the barcode content is: ab12DE, if you scan the "all uppercase" barcode, the output result will be: AB12DE; if you scan the "all lowercase" barcode, the output result will be: abc12de; if you scan the "case swap" barcode, the output result will be: : AB12de; no case conversion by default

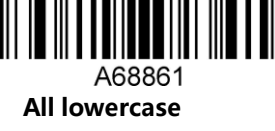

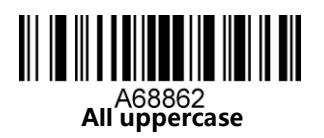

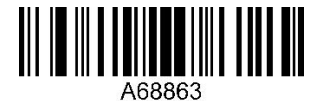

**Case swap**

# <span id="page-19-1"></span>**Serial port encoding output format Serial output UTF-8**

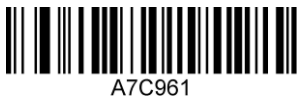

**Serial output CP932**

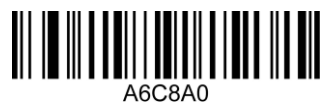

**Serial port output according to barcode content**

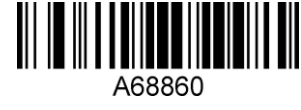

**\*No convert**

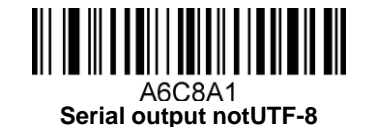

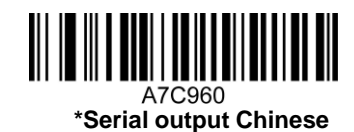

#### <span id="page-20-0"></span>**Wireless device output Chinese**

1、 For UTF, please set "Serial output UTF-8", for other encodings, please set "Serial output non-UTF-8", this is the above serial port encoding output configuration.

2、 If you want to remove the identifier in front of the barcode, set "Remove the identifier in front of the barcode", otherwise it is not required, and the default is to output as it is.

3、 3. For Word transfer, please set it for "WordPad, Word", and for Excell, Notepad, WPS transfer, please set it for "Notepad, Excel, WPS"

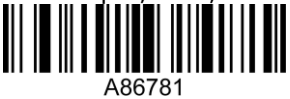

**Remove the marker of barcode beginning**

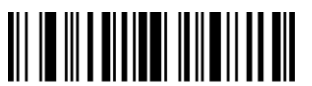

**\*Keep marker of barcode beginning**

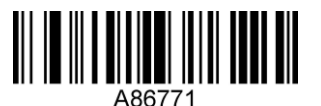

**For "Notepad, Excel, WPS"**

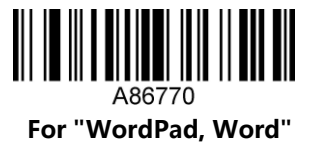

#### <span id="page-21-0"></span>**Keyboard mode encoding format**

The keyboard mode can be output in Chinese, if you need to output in Chinese, please scan the corresponding configuration code as required. (The default state is no Chinese, but other national languages

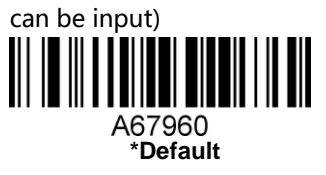

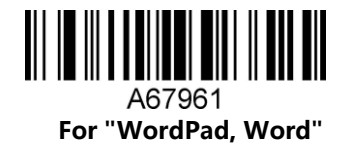

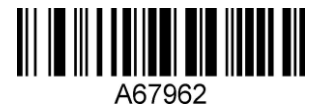

**For "Notepad, Excel, WPS"**

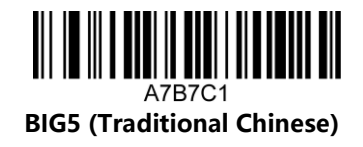

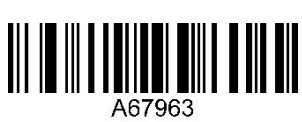

**GBK**

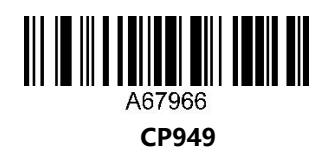

**Word Output Korean**

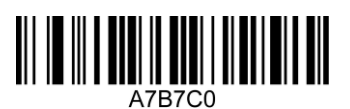

**Disable BIG5 (Traditional Chinese)**

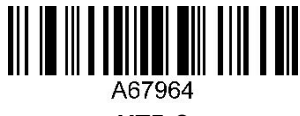

**UTF-8**

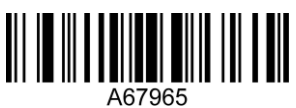

**JIS**

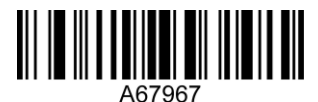

**Notepad output Korean**

#### <span id="page-22-0"></span>**Language**

When the device is used as a keyboard input device by default, some characters are different in different countries, and different national languages need to be set. Defaults is English.

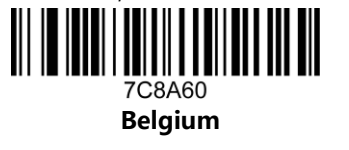

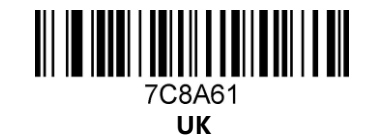

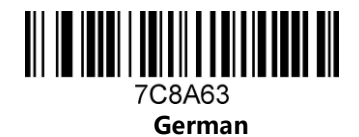

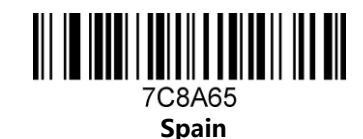

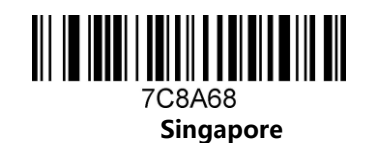

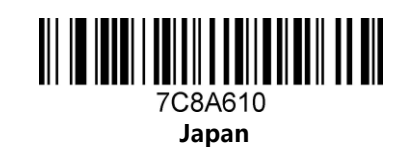

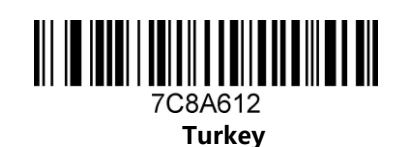

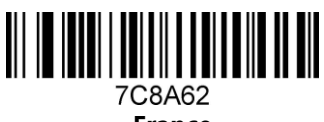

**France**

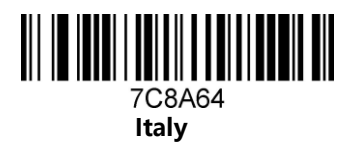

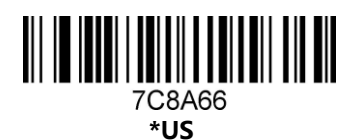

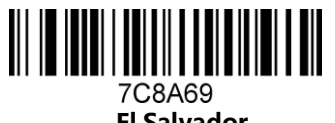

**El Salvador**

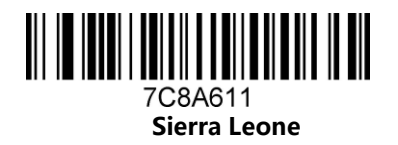

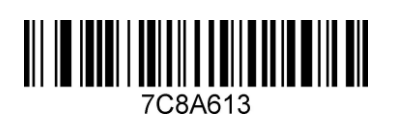

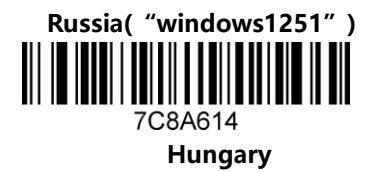

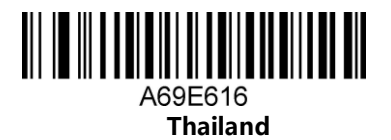

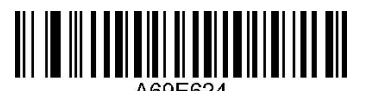

**CP866 Ruaaia Character Russia/Ukraine**

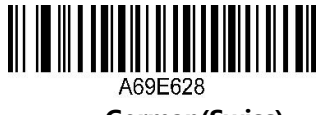

**German(Swiss)**

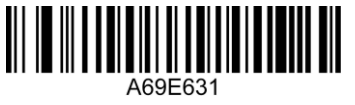

**Portuguese**

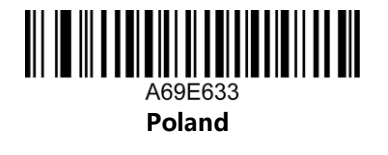

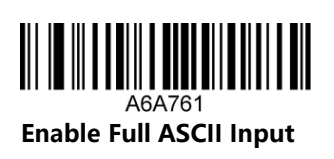

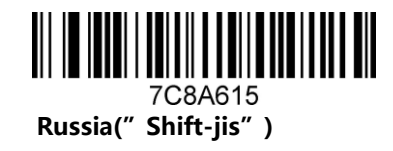

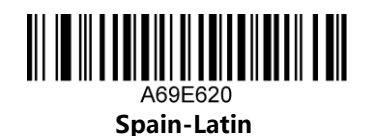

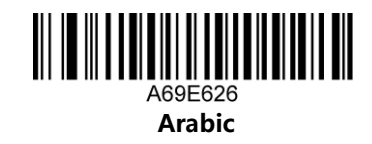

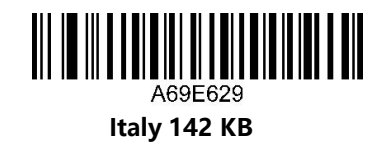

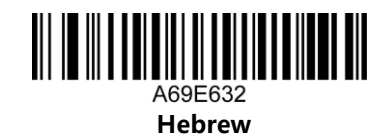

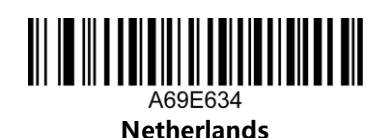

### <span id="page-24-0"></span>**4.One. Barcode Configuration Setting**

This chapter can configure the barcode system for the device, including UPC/EAN, Codebar, Code39, Full ASCII Code39, Interleaved 2 of 5, Code93, UPC-A, GS1 DataBar Omnidirectional, GS1 DataBar Expanded, PDF417, QR Code, Hong Kong 2 of 5 (China post) and Airline 2 of 5 support barcode configuration, you just need to scan the corresponding configuration code as required. (Default is \*)

#### **Barcode Configuration**

<span id="page-24-1"></span>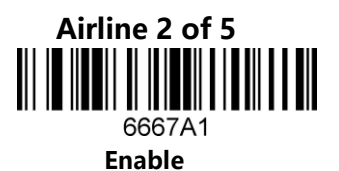

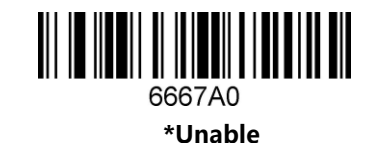

<span id="page-24-2"></span>**Aztec Code** ║║ 66C761 **Enable**

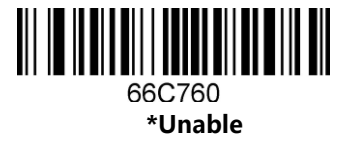

<span id="page-24-3"></span>**Aztec Code direct or reverse color**

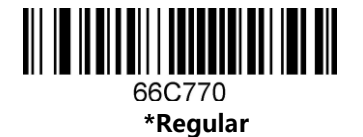

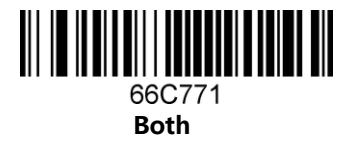

<span id="page-25-0"></span>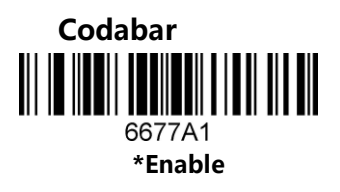

<span id="page-25-1"></span>**Codabar Check**

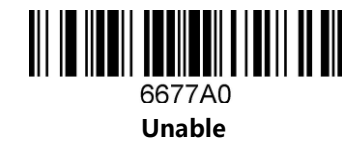

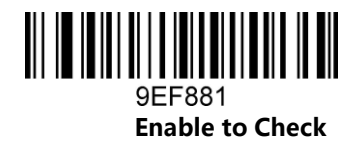

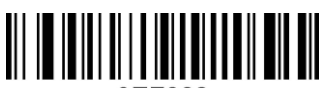

9EF882 **Enable to Check and send Check Digit**

**\*Unable to Check**

 $\blacksquare$   $\blacksquare$   $\blacksquare$   $\blacksquare$   $\blacksquare$   $\blacksquare$   $\blacksquare$   $\blacksquare$   $\blacksquare$   $\blacksquare$   $\blacksquare$   $\blacksquare$   $\blacksquare$   $\blacksquare$ 9EF880

<span id="page-25-2"></span>**Codabar Stop Bit**

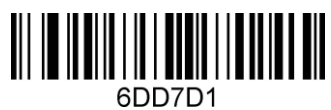

<span id="page-25-3"></span>**Codabar direct or reverse**

A888C0

**\*Regular**

**Enable output beginning&ending character**

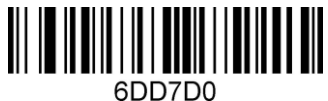

**\*Disable output beginning&ending character**

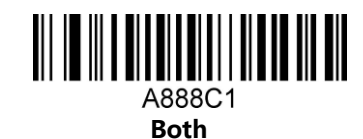

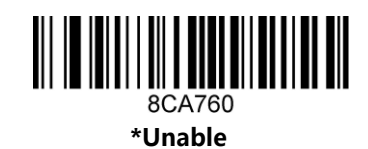

<span id="page-25-4"></span>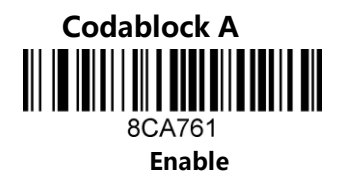

<span id="page-26-0"></span>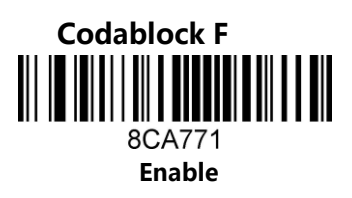

<span id="page-26-1"></span>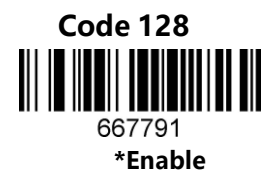

<span id="page-26-2"></span>**Code 128 direct or reverse color** A878B0 **\*Regular**

<span id="page-26-3"></span>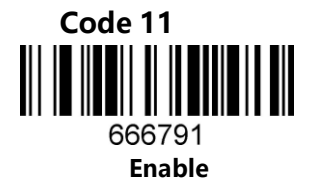

<span id="page-26-4"></span>**Code 11 Check Digit Bit** 6E67B0

**\*1 Bit**

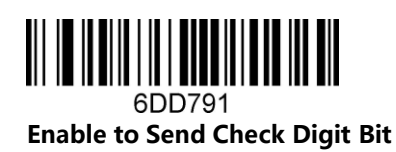

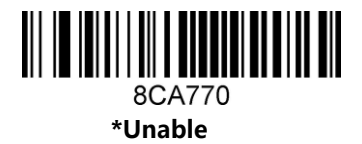

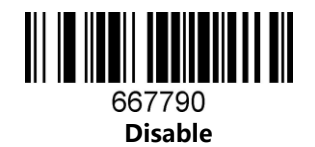

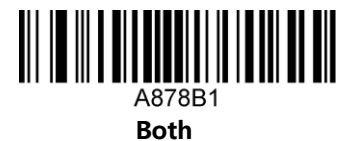

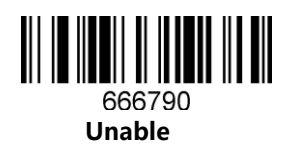

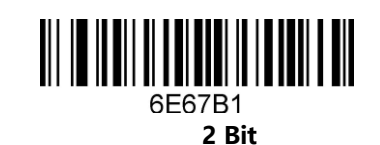

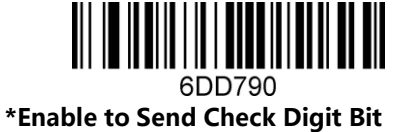

22

<span id="page-27-3"></span>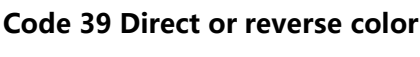

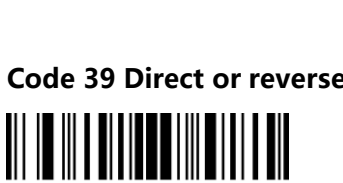

**\*Regular**

A88880

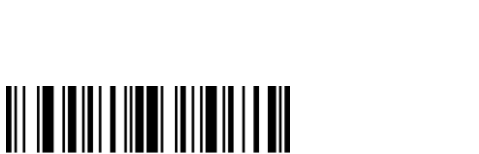

**Enable output beginning&ending digit**

**Enable checksum and transmit checksum**

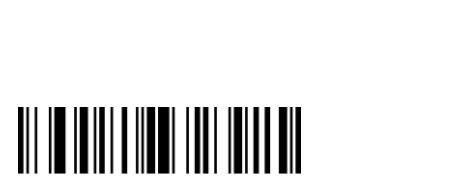

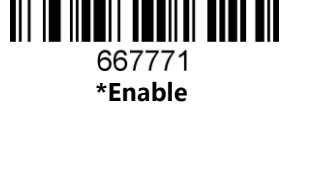

<span id="page-27-2"></span>**Code 39Check Digit**

9F6862

9F6861

9F6781

**\*Unable Check Digit**

<span id="page-27-1"></span>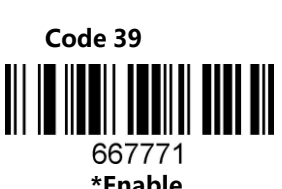

<span id="page-27-0"></span>**Code 32**

**Enable**

6687B1

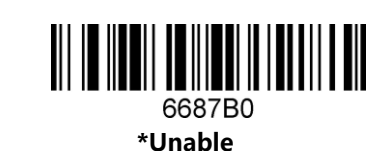

667770 **Unable**

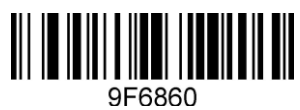

**Enable**

9F6780 **\*Disable output beginning&ending digit**

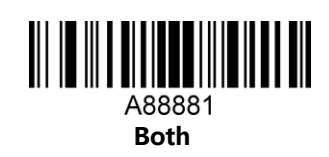

<span id="page-28-0"></span>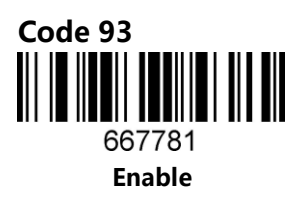

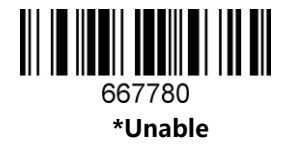

<span id="page-28-1"></span>**Code 93 Direct or reverse color**

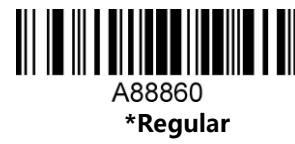

<span id="page-28-2"></span>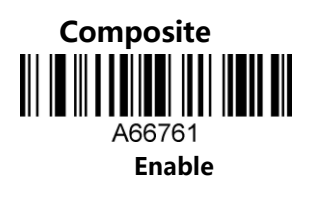

<span id="page-28-3"></span>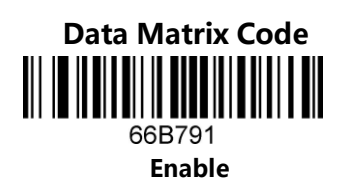

<span id="page-28-4"></span>**Matrix Data Matrix** A7F791 **Enable Matrix DM** A88861 **Both**

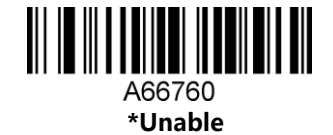

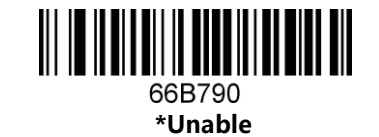

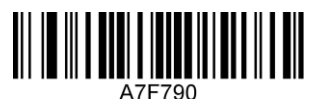

**\*Disable Matrix DM**

**Lattice Data Matrix**

<span id="page-29-0"></span>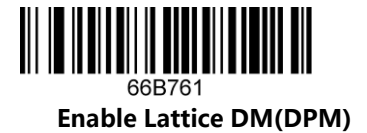

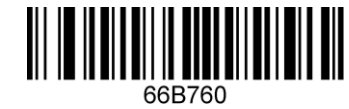

**\*Disable Lattice DM(DPM)**

# 

<span id="page-29-1"></span>**Data Matrix direct or reverse color**

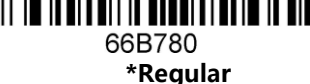

<span id="page-29-2"></span>**EAN/UPC** 6677C1 **\*Enable**

<span id="page-29-3"></span>**EAN/UPC Direct or reverse** A87860 **\*Regular**

<span id="page-29-4"></span>**EAN/UPCBoundary detection**

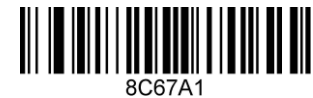

**\*Boundary high detection**

66B781 **Both**

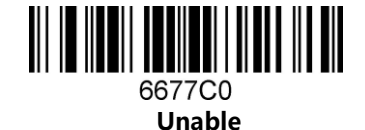

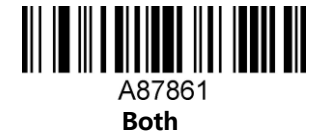

<span id="page-29-5"></span>8C67A0 **Boundary low detection**

**EAN/UPCNo restricted area**

<span id="page-30-0"></span>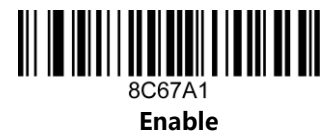

**\*Unable**

#### <span id="page-30-1"></span>**EAN/UPC Two-digit additional code**

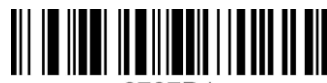

6787D1 **Enable**

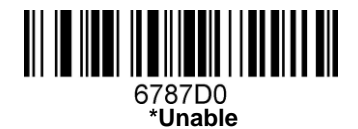

#### <span id="page-30-2"></span>**EAN/UPC Five-digit additional code**

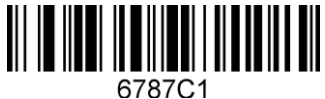

**Enable**

#### <span id="page-30-3"></span>**EAN/UPC Additional code must be recognized**

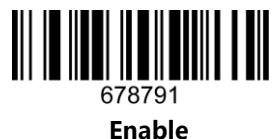

<span id="page-30-4"></span>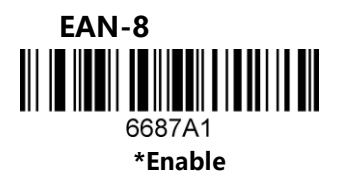

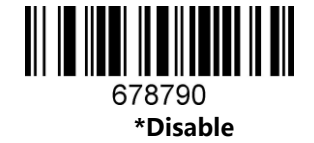

**\*Disable**

6787C0

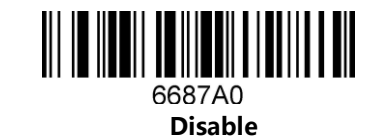

<span id="page-31-0"></span>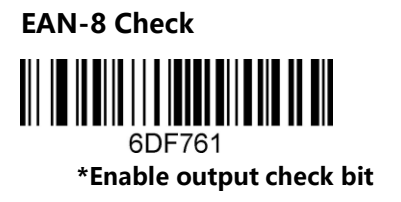

<span id="page-31-1"></span>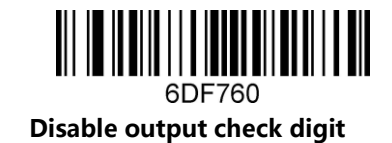

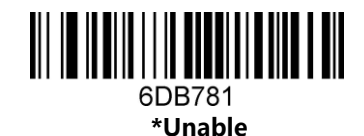

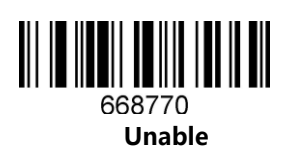

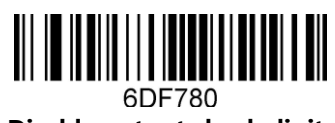

**Disable output check digit**

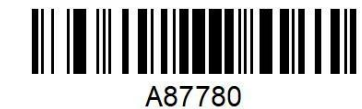

**\*Disable remove check space**

<span id="page-31-2"></span>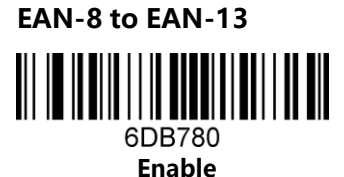

<span id="page-31-3"></span>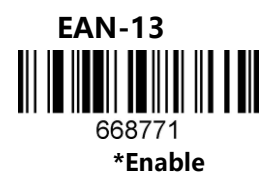

<span id="page-31-4"></span>**EAN-13Check**

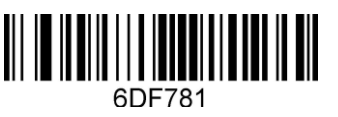

**\*Enable output check bit**

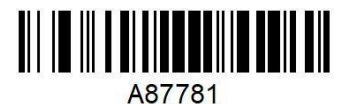

**Enable remove check space**

<span id="page-32-0"></span>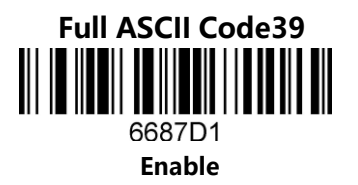

<span id="page-32-1"></span>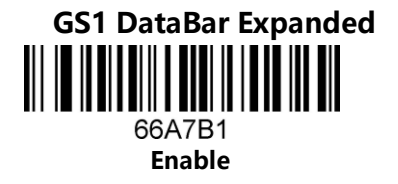

<span id="page-32-2"></span>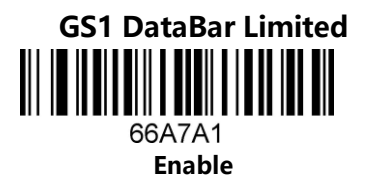

<span id="page-32-3"></span>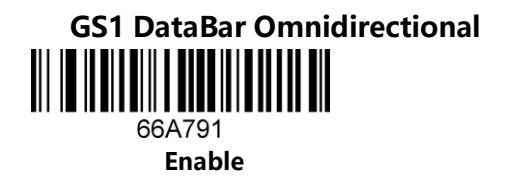

<span id="page-32-4"></span>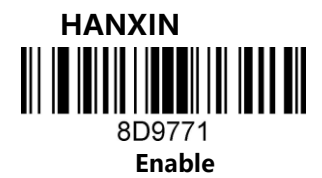

<span id="page-32-5"></span>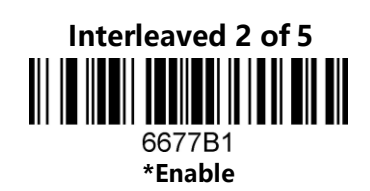

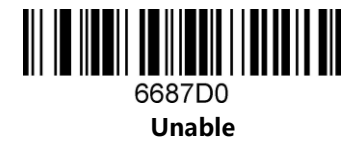

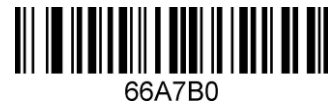

**\*Unable**

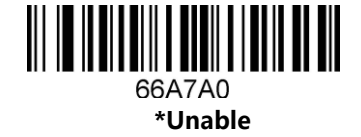

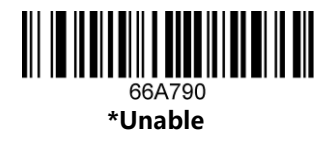

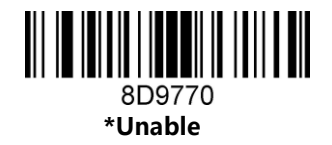

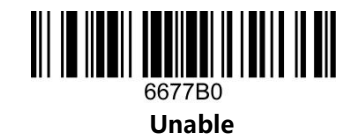

**Interleaved 2 of 5 direct or reverse color**

<span id="page-33-0"></span>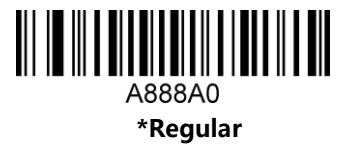

<span id="page-33-1"></span>**Interleaved 2 of 5 Check**

9EF861

**Open check**

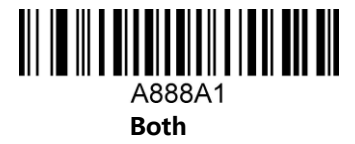

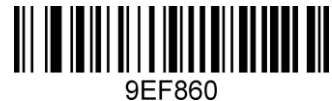

**\*No check**

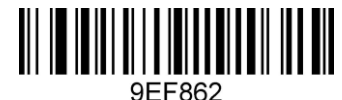

**Turn on checksum and transmit checksum**

<span id="page-33-2"></span>**Hong Kong 2 of 5(China post)** 6697C1 **Enable**

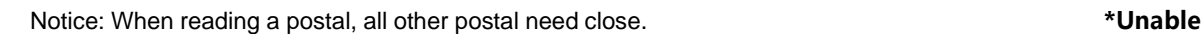

<span id="page-33-3"></span>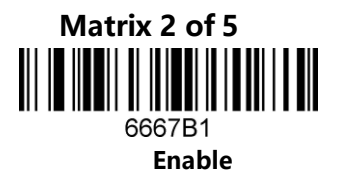

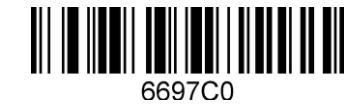

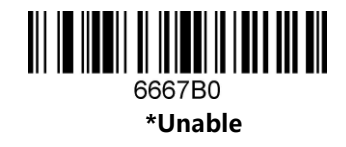

<span id="page-34-0"></span>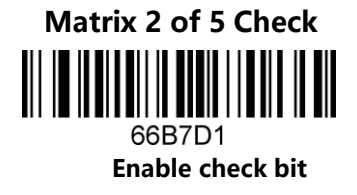

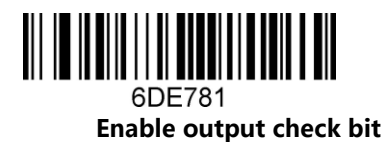

<span id="page-34-1"></span>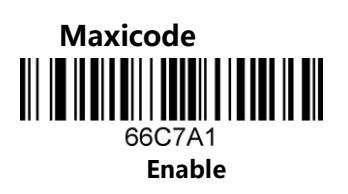

<span id="page-34-2"></span>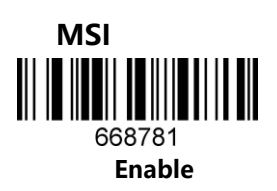

<span id="page-34-3"></span>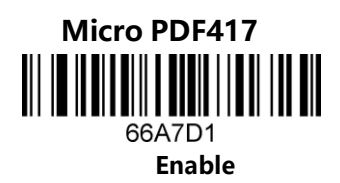

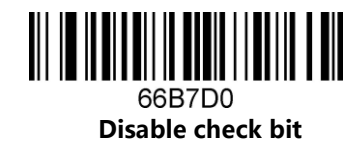

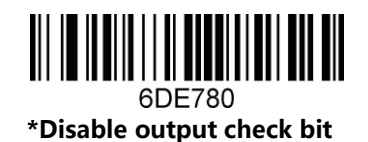

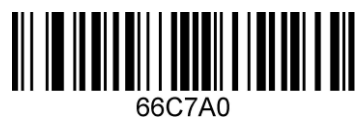

**\*Unable**

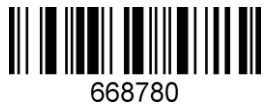

**\*Unable**

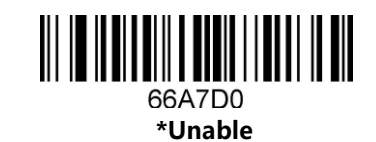

<span id="page-35-0"></span>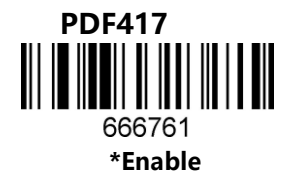

<span id="page-35-1"></span>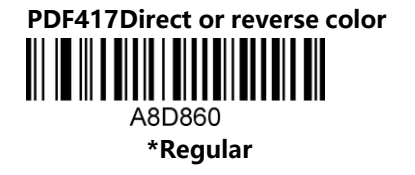

<span id="page-35-2"></span>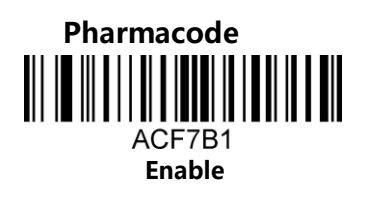

<span id="page-35-3"></span>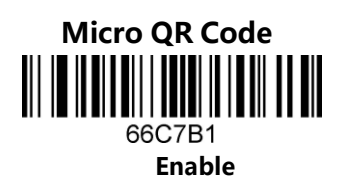

<span id="page-35-4"></span>**Micro QR Code Direct or reverse color**

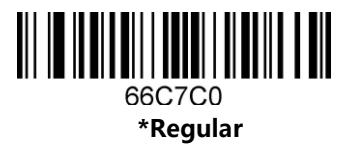

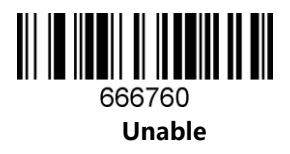

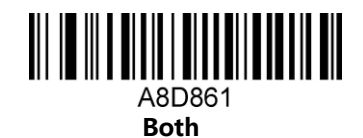

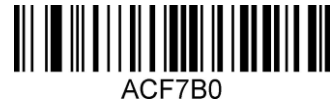

**Unable**

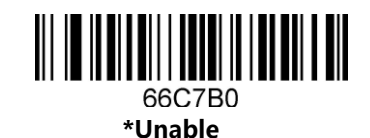

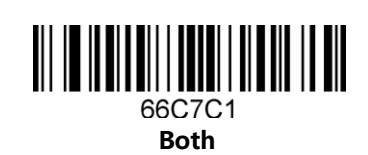

<span id="page-36-0"></span>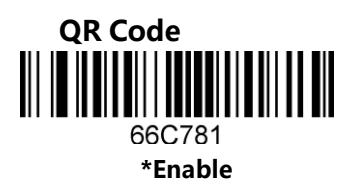

<span id="page-36-1"></span>**QR Code direct or reverse color**

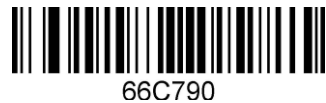

**\*Regular**

<span id="page-36-2"></span>**QR Code Web code** A6E760 **\*Enable**

<span id="page-36-3"></span>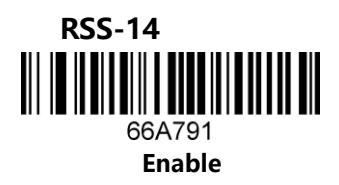

<span id="page-36-4"></span>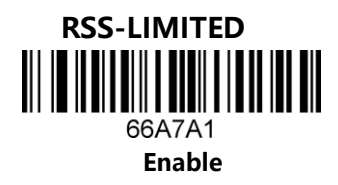

<span id="page-36-5"></span>**RSS-EXPANDED**  $\parallel$ <u>HII I HII II I</u> 66A7B1 **Enable**

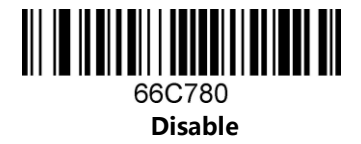

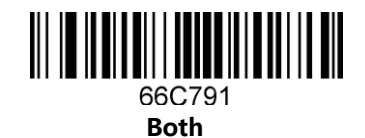

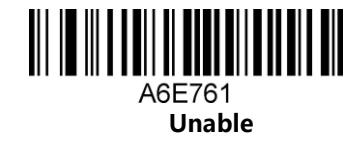

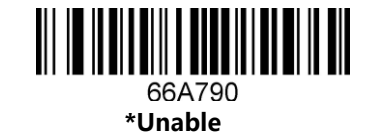

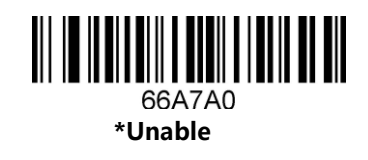

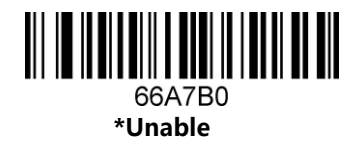

<span id="page-37-0"></span>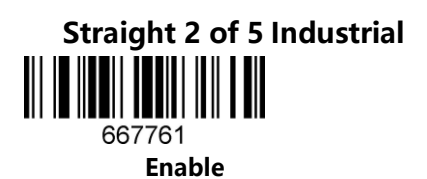

<span id="page-37-1"></span>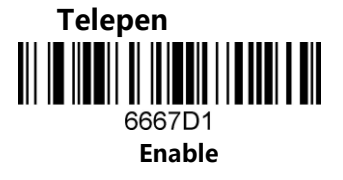

<span id="page-37-2"></span>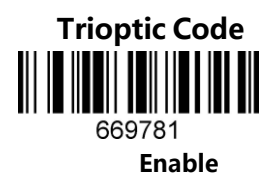

<span id="page-37-3"></span>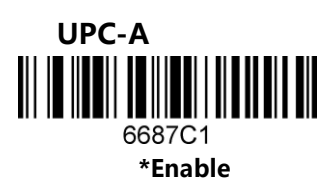

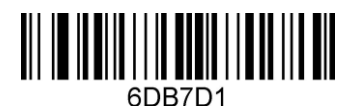

<span id="page-37-4"></span>**UPC-A Check**

**\*Enable output check bit**

<span id="page-37-5"></span>**UPC-A output numeric system characters**

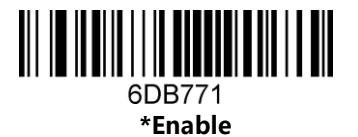

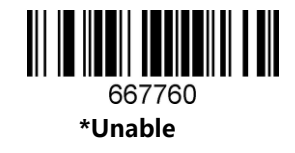

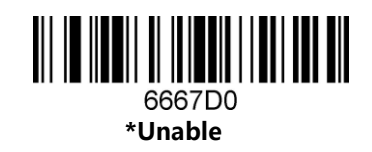

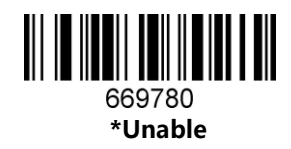

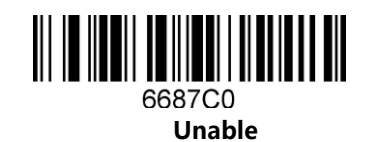

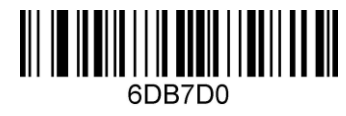

**Disable output check bit**

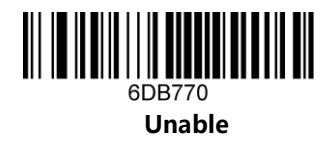

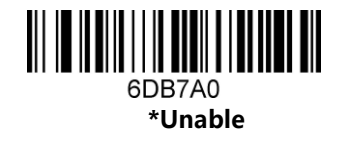

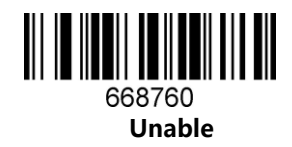

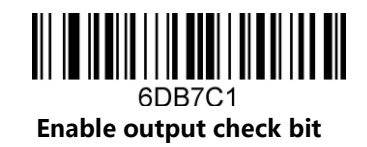

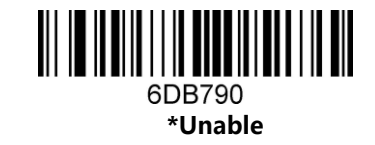

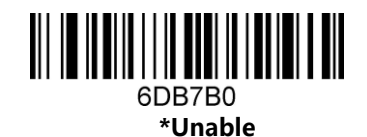

<span id="page-38-0"></span>**UPC-A to EAN-13** 6DB7A1 **Enable**

<span id="page-38-1"></span>**UPC-E** 668761 **\*Enable**

<span id="page-38-2"></span>**UPC-E Check** 6DB7C0 **\*Disable output check bit**

<span id="page-38-3"></span>**UPC-E Output header characters** <u> III III IIIII III IIIII III III III</u> 6DB791

**Enable**

<span id="page-38-4"></span>**UPC-E Extended to 12 bits**

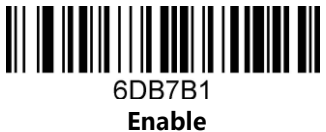

<span id="page-39-0"></span>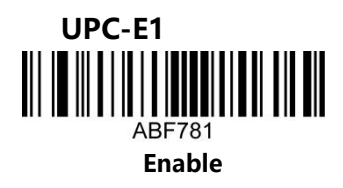

<span id="page-39-1"></span>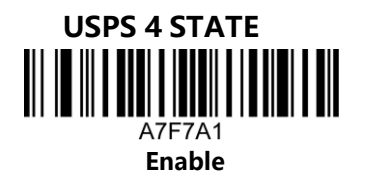

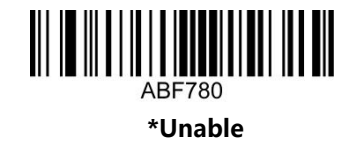

A7F7A0 **Unable**

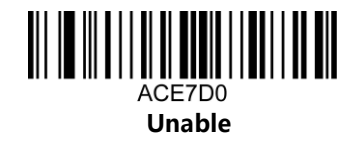

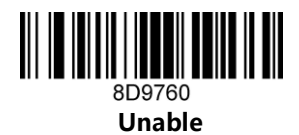

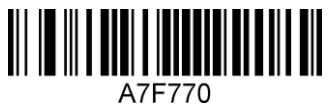

**\*Unable**

<span id="page-39-2"></span>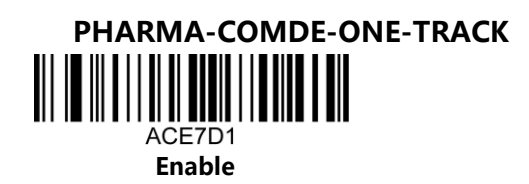

<span id="page-39-3"></span>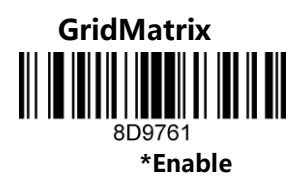

<span id="page-39-4"></span>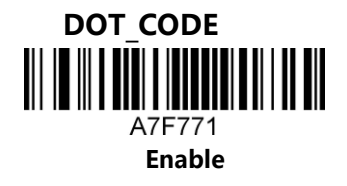

#### <span id="page-40-0"></span>**ISBN 13Conversion settings**

<span id="page-40-1"></span>**Convert ISBN**

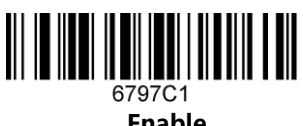

**Enable**

<span id="page-40-2"></span>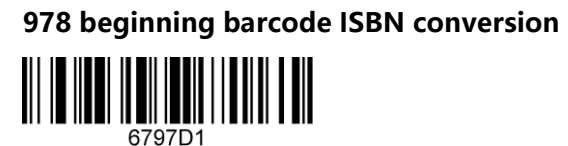

**Enable**

<span id="page-40-3"></span>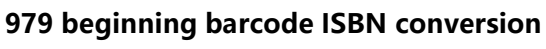

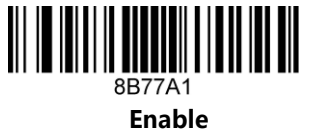

<span id="page-40-4"></span>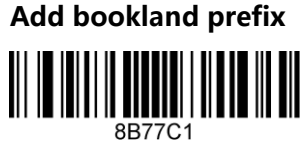

**Enable**

<span id="page-40-5"></span>**Transmit ISBN check digit** 6797B1

**Enable**

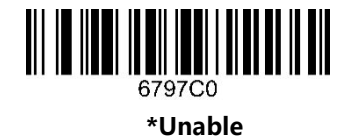

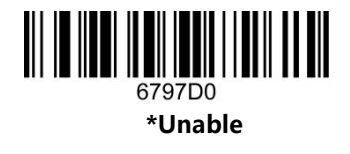

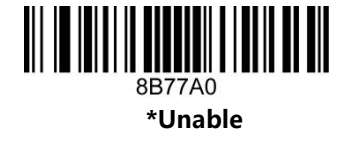

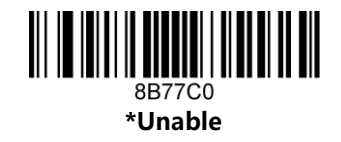

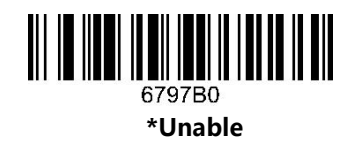

<span id="page-41-0"></span>**ISSN 13 Conversion settings**

<span id="page-41-1"></span>**Convert barcodes starting with 977 to ISSN**

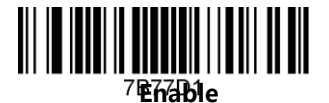

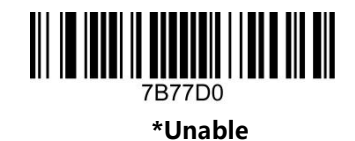

<span id="page-41-2"></span>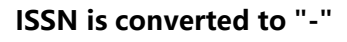

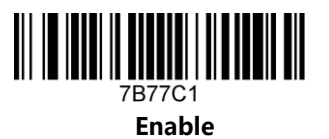

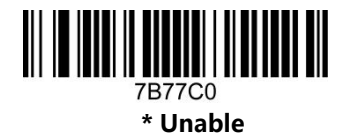

#### <span id="page-41-3"></span>**Transmit the check digit of the ISSN**

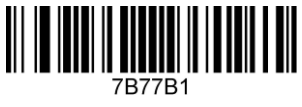

**Enable**

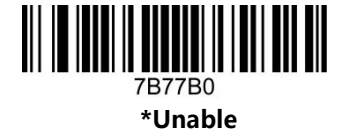

# <span id="page-42-0"></span>**5.Two. Other function setting**

#### **Add Pre/Suffix (ASCCII)**

Note: If you need to add function keys, you need to turn on "Invisible Character Transmission" and turn off Ctrl+X to send. For specific functions, please refer to the corresponding function keys in the (Control + X Mode Off) column in the ASCII character comparison table.

#### **Add prefix(ASCCII)**

<span id="page-42-1"></span>Add the prefix ASCII value, (^3\*\*\*\*\*XX,\* is the content before the corresponding barcode XX, XX is the ASCII value), if the transmission function key needs to open "invisible character transmission", prohibit "Ctrl+X mode send"

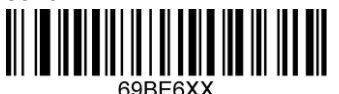

**Configure prefix 1 byte**

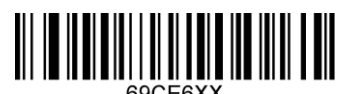

**Configure prefix 2 bytes**

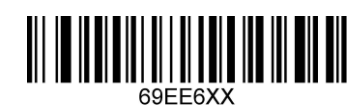

**Configure prefix 4 bytes**

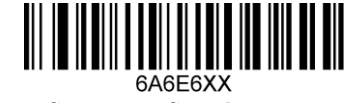

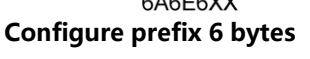

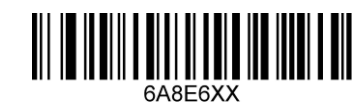

**Configure prefix 8 bytes**

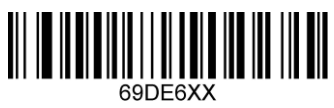

**Configure prefix 3 bytes**

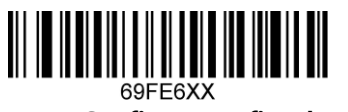

**Configure prefix 5 bytes**

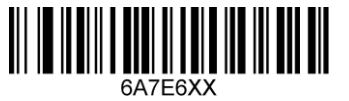

**Configure prefix 7 bytes**

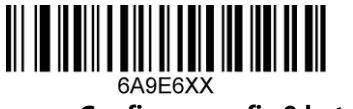

**Configure prefix 9 bytes**

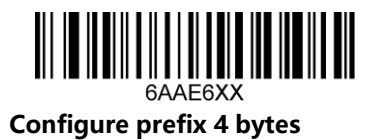

#### <span id="page-43-0"></span>**Add Suffix(ASCCII)**

Add the suffix ASCII value,  $(^{2}3***^{*}XX,*$  is the content before the corresponding barcode XX, XX is the ASCII value) If the transmission function key needs to open "invisible character transmission" and prohibit "Ctrl+X mode

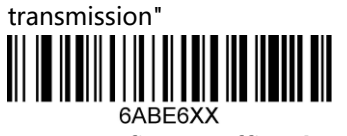

**Configure suffix 1 byte**

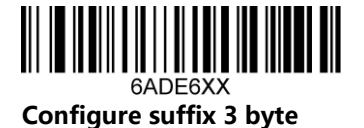

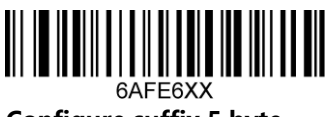

**Configure suffix 5 byte**

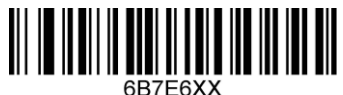

**Configure suffix 7 byte**

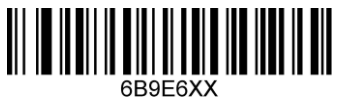

**Configure suffix 9 byte**

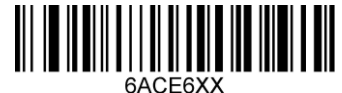

**Configure suffix 2 byte**

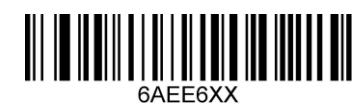

**Configure suffix 4 byte**

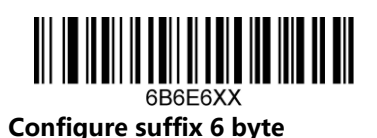

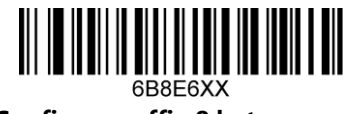

**Configure suffix 8 byte**

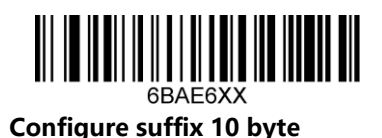

<span id="page-44-0"></span>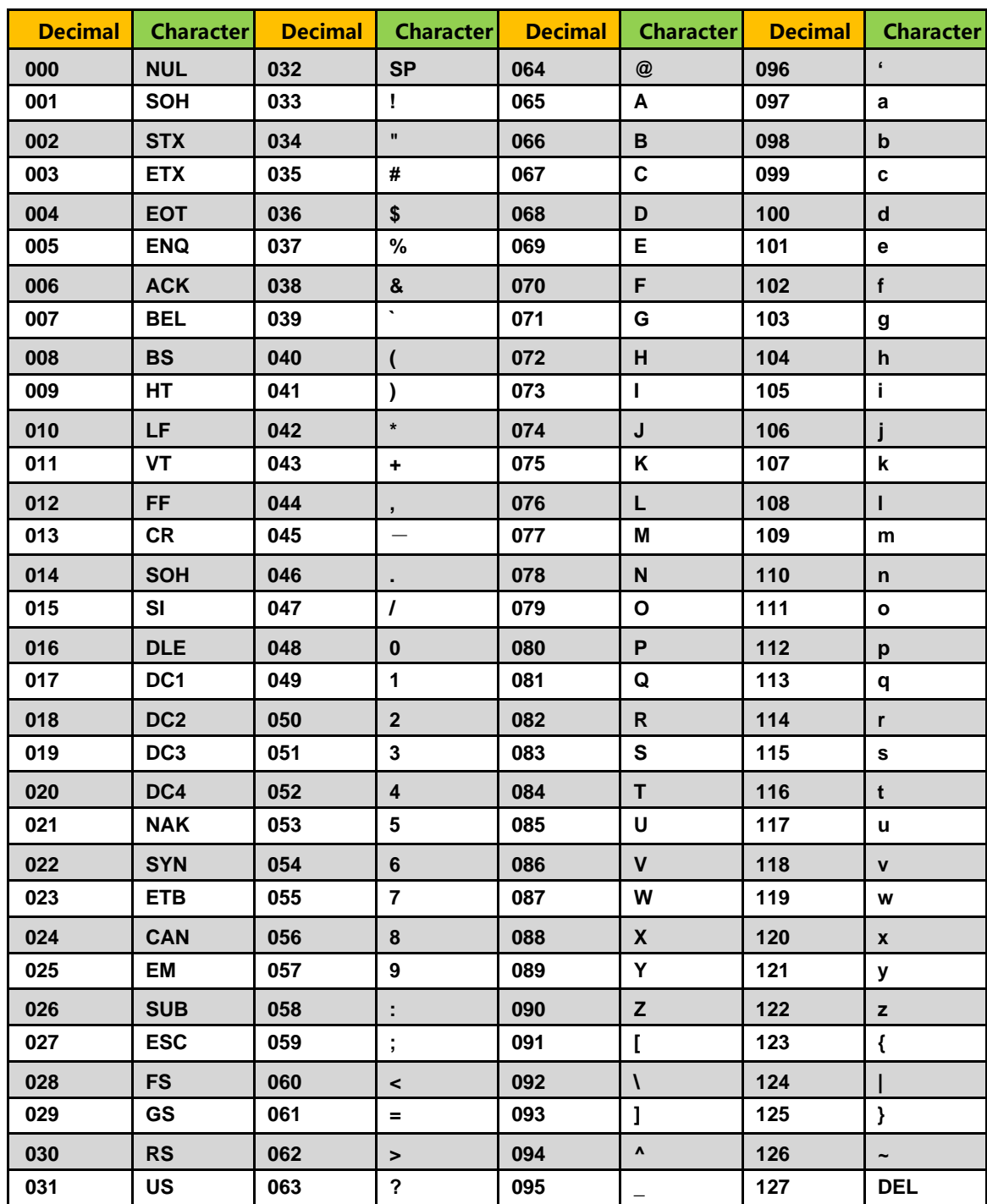

#### **Annex: ASCII Code Table**

| <b>Decimal</b> | <b>Character</b>     | <b>Decimal</b> |                             | Character Decimal | <b>Character</b> |     | Decimal Character |
|----------------|----------------------|----------------|-----------------------------|-------------------|------------------|-----|-------------------|
| 128            | €                    | 160            |                             | 192               | À                | 224 | à                 |
| 129            |                      | 161            | i.                          | 193               | Á                | 225 | á                 |
| 130            | $\pmb{\mathfrak{z}}$ | 162            | ¢                           | 194               | Â                | 226 | â                 |
| 131            | f                    | 163            | £                           | 195               | Ã                | 227 | ã                 |
| 132            | ,,                   | 164            | $\pmb{\mathsf{u}}$          | 196               | Ä                | 228 | ä                 |
| 133            | $\cdots$             | 165            | ¥                           | 197               | Å                | 229 | å                 |
| 134            | t                    | 166            | ł.                          | 198               | Æ                | 230 | æ                 |
| 135            | ŧ                    | 167            | Ş                           | 199               | Ç                | 231 | Ç                 |
| 136            | $\ddot{\phantom{0}}$ | 168            | $\ddot{\phantom{0}}$        | 200               | È                | 232 | è                 |
| 137            | $\%$                 | 169            | ©                           | 201               | É                | 233 | é                 |
| 138            | Š                    | 170            | $\mathbf{a}$                | 202               | Ê                | 234 | ê                 |
| 139            | $\langle$            | 171            | «                           | 203               | Ë                | 235 | ë                 |
| 140            | Œ                    | 172            | ٦.                          | 204               | Ì                | 236 | $\mathbf{i}$      |
| 141            |                      | 173            |                             | 205               | $\mathbf i$      | 237 | $\mathbf{i}$      |
| 142            | Ž                    | 174            | $^{\circledR}$              | 206               | Î                | 238 | $\hat{I}$         |
| 143            |                      | 175            | ۰                           | 207               | Ï                | 239 | $\ddot{\text{I}}$ |
| 144            |                      | 176            | $\bullet$                   | 208               | Đ                | 240 | ð                 |
| 145            | $\pmb{\epsilon}$     | 177            | ±.                          | 209               | Ñ                | 241 | ñ                 |
| 146            | $\bar{\mathbf{z}}$   | 178            | $\overline{\mathbf{z}}$     | 210               | Ò                | 242 | Ò                 |
| 147            | $\epsilon$           | 179            | $\mathbf{3}$                | 211               | Ó                | 243 | Ó                 |
| 148            | ,,                   | 180            | $\mathcal{L}_{\mathcal{A}}$ | 212               | Ô                | 244 | ô                 |
| 149            | ¥,                   | 181            | μ                           | 213               | Õ                | 245 | Õ                 |
| 150            | -                    | 182            | $\P$                        | 214               | Ö                | 246 | Ö                 |
| 151            | $\qquad \qquad$      | 183            | $\epsilon$                  | 215               | $\pmb{\times}$   | 247 | ÷                 |
| 152            | $\tilde{}$           | 184            | $\bullet$                   | 216               | Ø                | 248 | Ø                 |
| 153            | TM                   | 185            | $\mathbf 1$                 | 217               | Ù                | 249 | ù                 |
| 154            | Š                    | 186            | $\mathbf{o}$                | 218               | Ú                | 250 | ú                 |
| 155            | ,                    | 187            | $\pmb{\gg}$                 | 219               | Û                | 251 | û                 |
| 156            | œ                    | 188            | $\frac{1}{4}$               | 220               | Ü                | 252 | ü                 |
| 157            |                      | 189            | $\frac{1}{2}$               | 221               | Ý                | 253 | ý                 |
| 158            | ž                    | 190            | $^{3}/_{4}$                 | 222               | Þ                | 254 | þ                 |
| 159            | Ϋ                    | 191            | نی                          | 223               | ß                | 255 | ÿ                 |

<span id="page-45-0"></span>**ASCII code extension character (CP-1252 code)**

<span id="page-46-0"></span>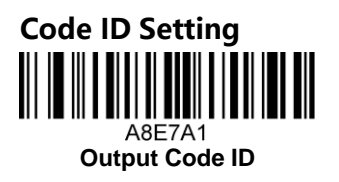

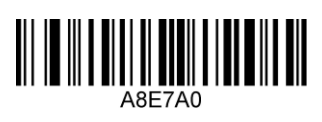

**\* Not Output Code ID**

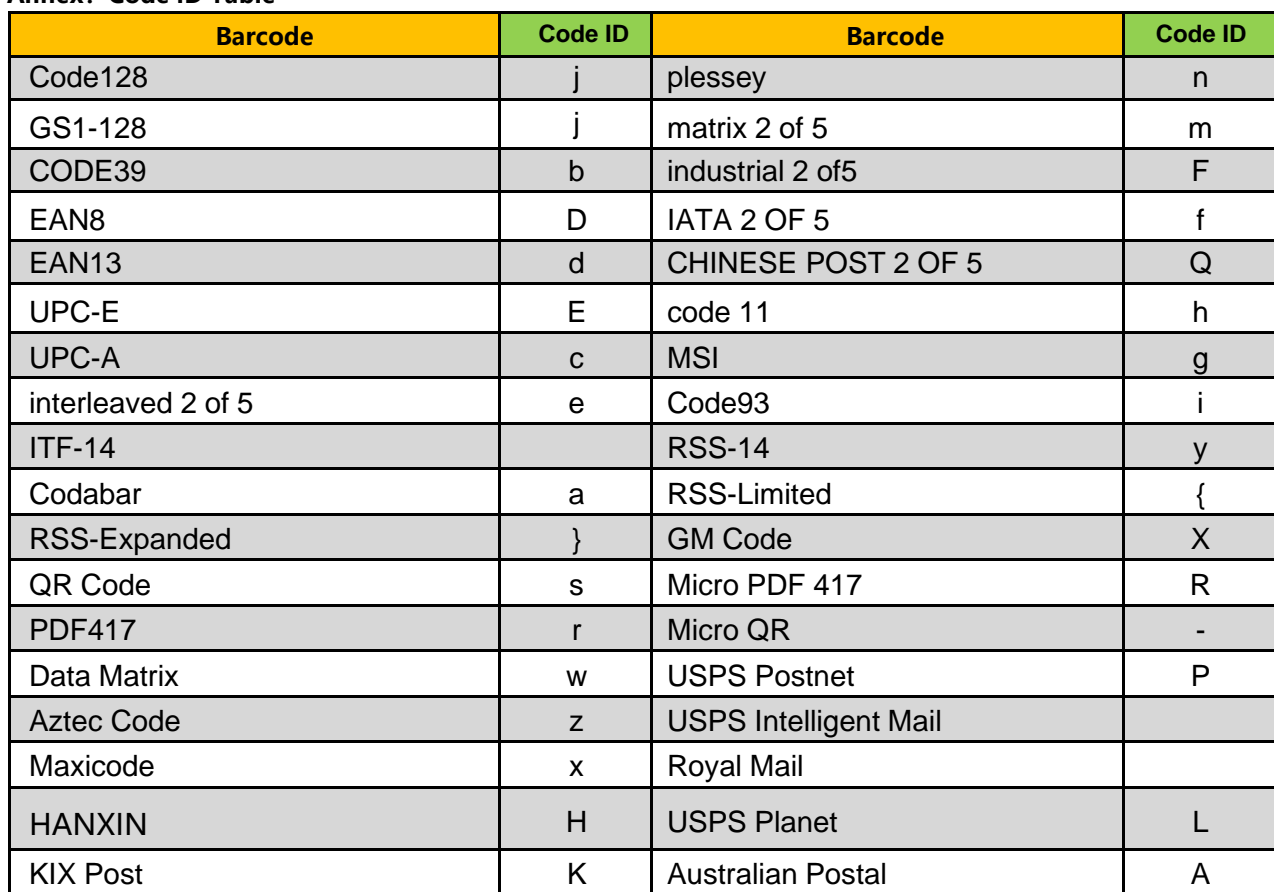

#### <span id="page-46-1"></span>**Annex:Code ID Table**

#### <span id="page-47-0"></span>**GS&Control character conversion settings**

<span id="page-47-1"></span>**Control character settings**

After setting, all control characters will be output as text (see the ASCII character comparison table for details)

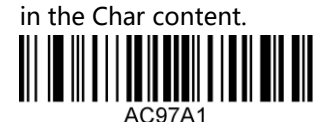

**Enable control character conversion**

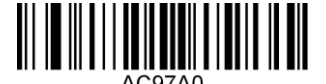

**\*Disable control character conversion**

<span id="page-47-2"></span>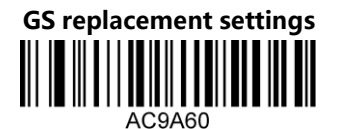

**GS does not replace**

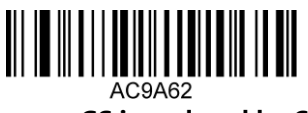

**GS is replaced by Ç**

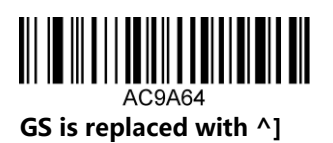

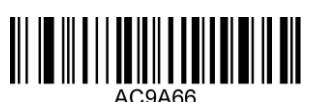

**GS is replaced by (GS)**

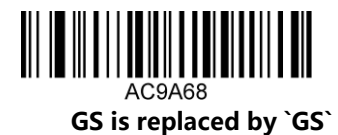

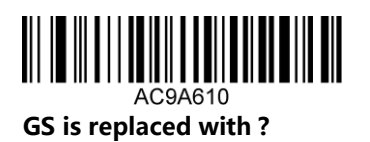

AC9A61 **GS is replaced by |**

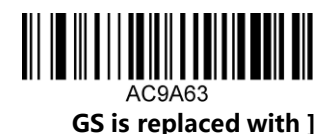

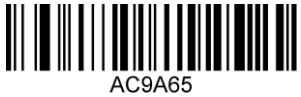

**GS is replaced by <GS>**

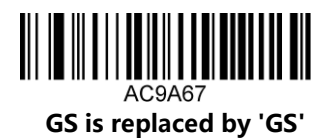

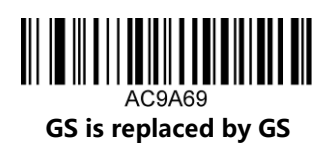

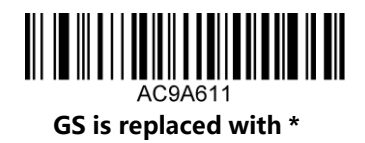

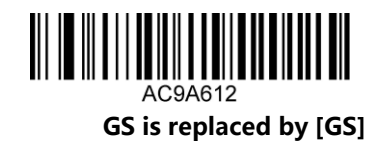

AC9A613 **GS is replaced with <0x1D>**

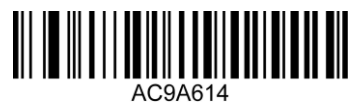

**GS does not output**

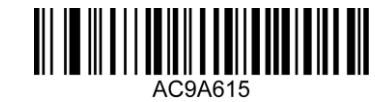

**GS is replaced with** ↔ **(Word works)**

#### <span id="page-49-0"></span>**Invisible character settings**

When invisible character transmission is enabled, using USB HID will output the corresponding function key. (Some devices are invalid, you can use the simulated keyboard)

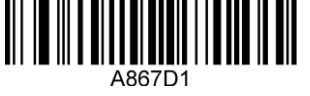

**Transmit invisible characters**

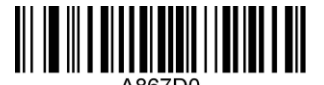

**\*Do not transmit invisible characters**

#### <span id="page-49-1"></span>**Simulate keyboard settings**

You may need to type your characters in the form of ASCII codes. At this time, you can configure the corresponding configuration code to simulate the keyboard as required.

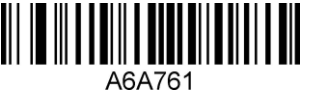

**Enable emulated keyboard**

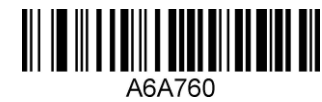

**\*Disable emulated keyboard**

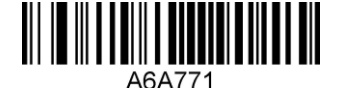

**Turn on the analog keyboard front zero**

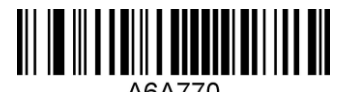

**\* Disable emulated keyboard with zero in front**

<span id="page-49-2"></span>**Ctrl+X mode send**

After this function is enabled, the ASCII control character becomes the output Ctrl combination control key

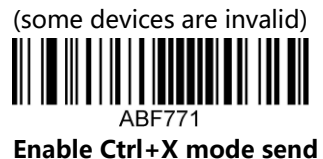

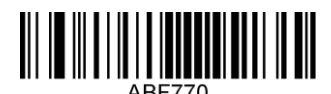

**\*Disable Ctrl+X mode**

<span id="page-49-3"></span>**ALT+Numpad send**

A6A761

After this function is turned on, it becomes the combined output of ALT+numeric keypad

**Enable ALT plus numeric keypad send**

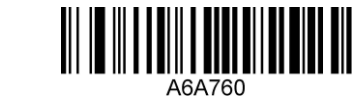

**\*Disable ALT plus numeric keyboard**

#### <span id="page-50-0"></span>**Annex:ASCII character comparison table**

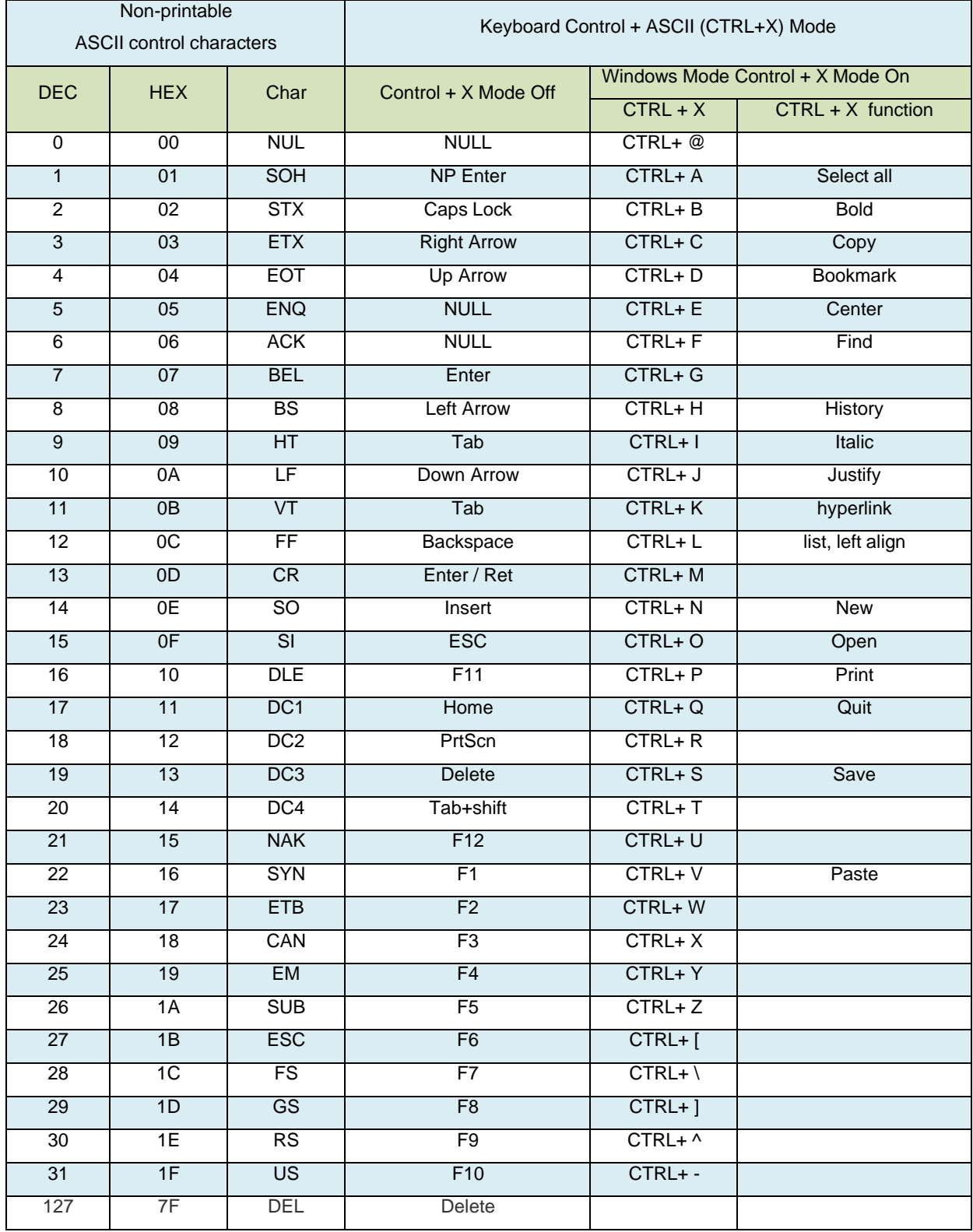

# <span id="page-51-0"></span>**6.Three. System function settings**

This chapter will configure some system functions.

<span id="page-51-1"></span>**USB transfer speed adjustment**

8C67A0 **\*USB keyboard is the fastest**

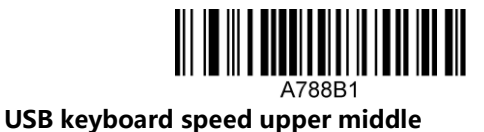

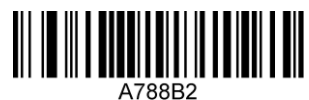

**USB keyboard speed is medium to low**

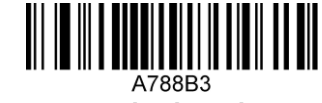

**Slowest USB keyboard**

<span id="page-51-2"></span>**Add delay after carriage return**

It is recommended to turn on the carriage return delay when using an Android device, and it is recommended to turn it off for other systems

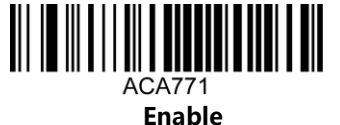

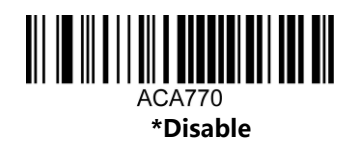

#### <span id="page-52-0"></span>**Add inter-character delay**

After setting, the corresponding delay will be added between each character of the barcode content. The setting code is A8F9BX where X is  $1~1$  (1 represents 5ms) and the maximum is 35ms

For example, a CODE128 code is 123456. When outputting, 1 is delayed for 10ms, then output 2 is delayed for 10ms, and output 3 is interpolated in turn.

Set the output effect without delay: 1 (no delay) 2 (no delay) 3 (no delay) 4 (no delay) 5 (no delay) 6 <Enter>

Output effect after setting 10ms: 1 (delay 10ms) 2 (delay 10ms) 3 (delay 10ms) 4 (delay 10ms) 5 (delay 10ms) 6 <Enter>

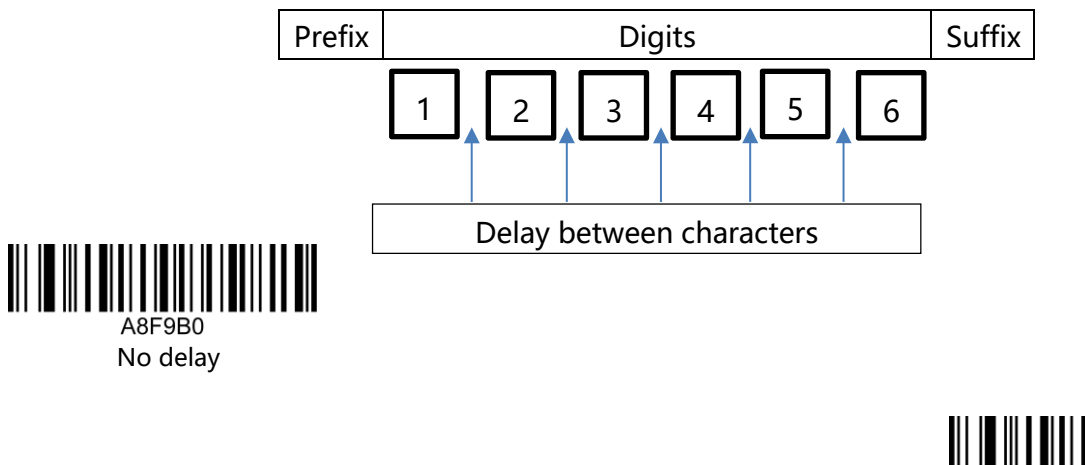

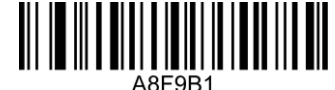

**Delay 5ms**

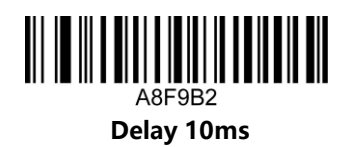